# **Universal-Heizungsregler IT 5711 OGZ**

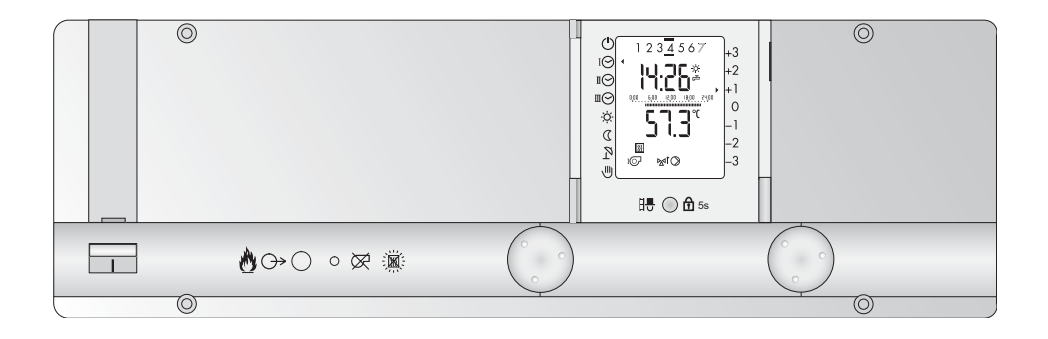

**Fachmannanleitung**

Dok. Nr. 110201 39/2005

# **Inhaltsverzeichnis**

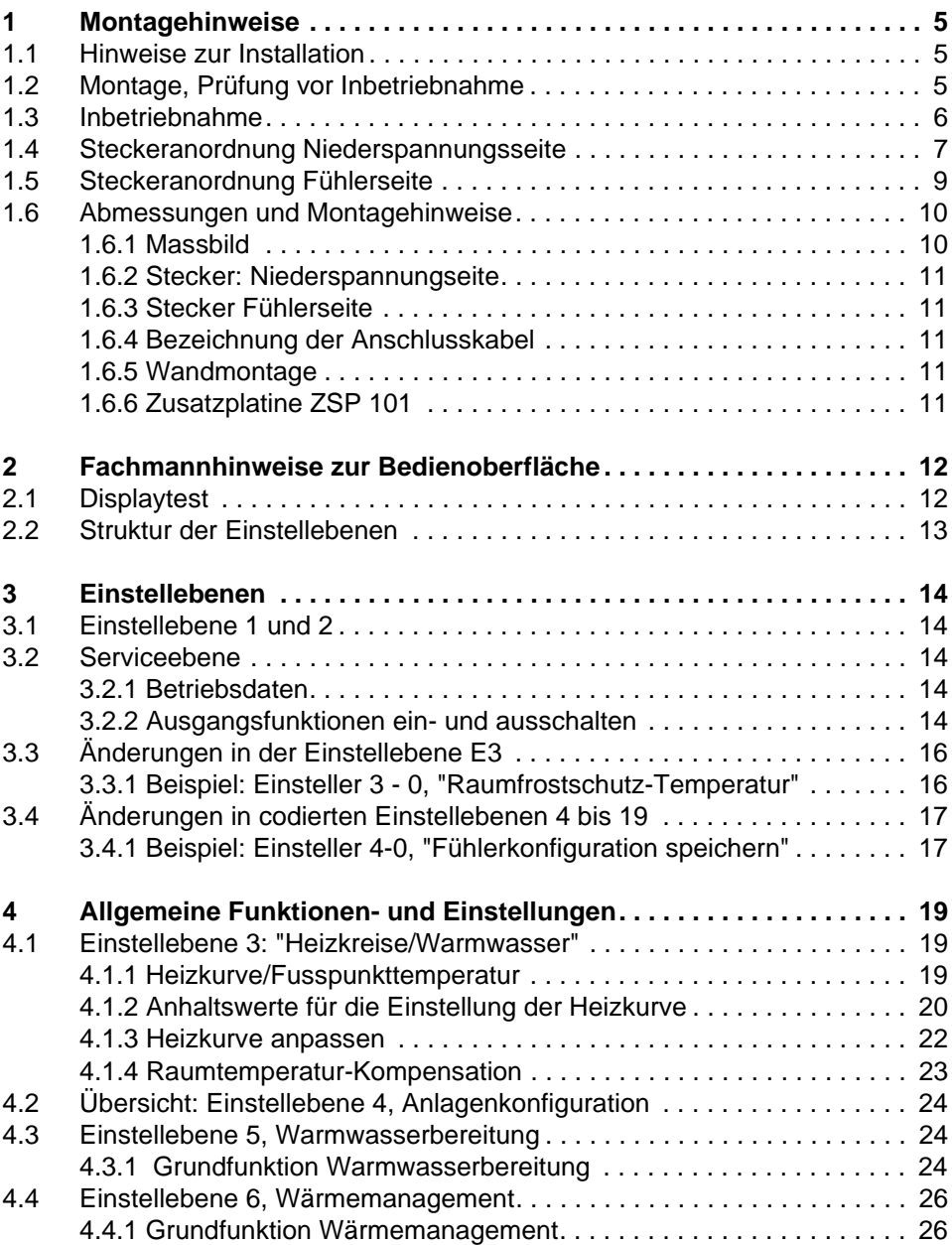

#### **Bedienungsanleitung IT 5711 OGZ**

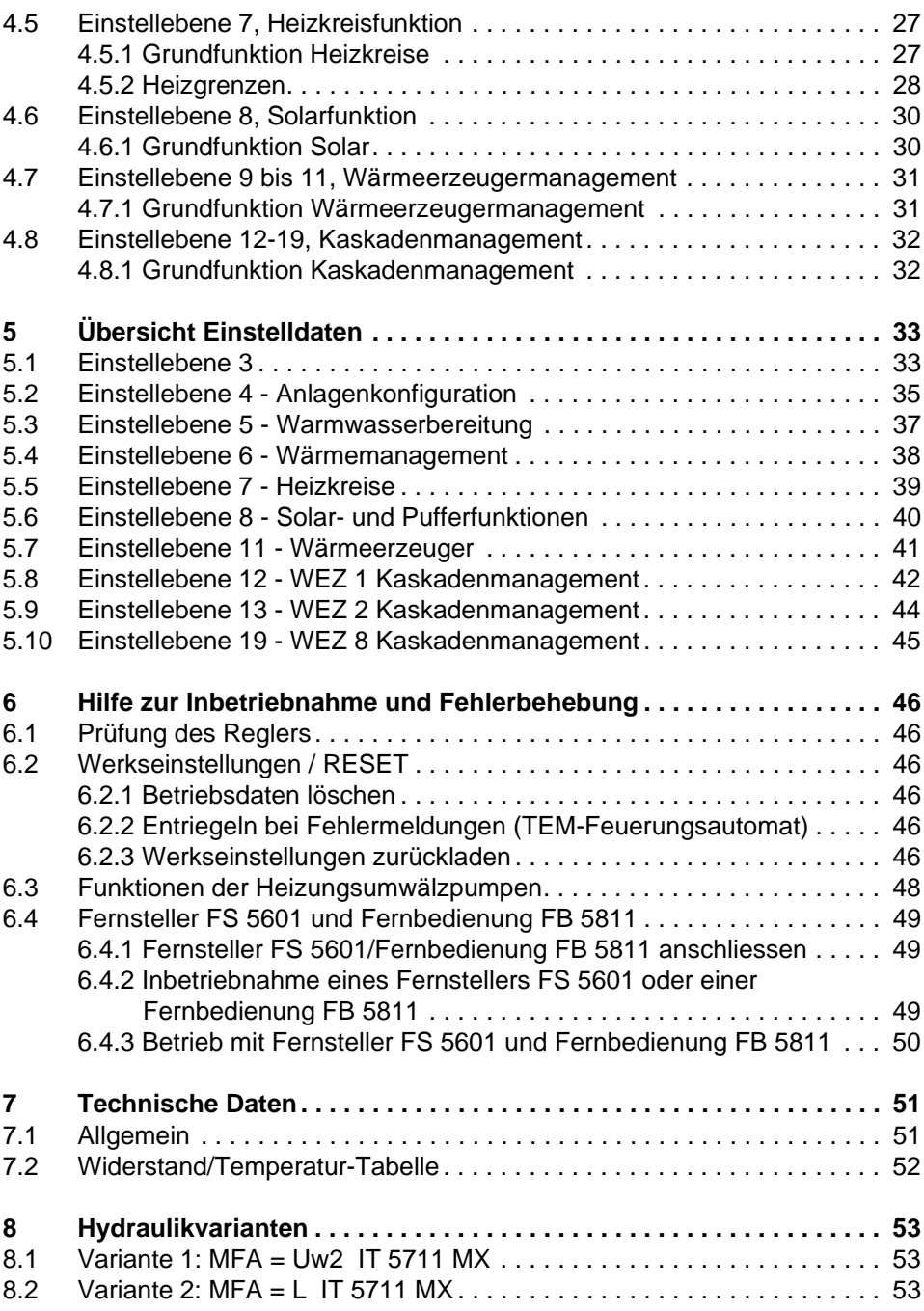

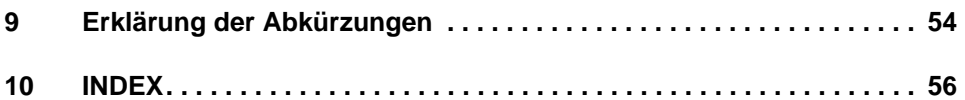

# <span id="page-4-0"></span>**1 Montagehinweise**

### <span id="page-4-3"></span><span id="page-4-1"></span>**1.1 Hinweise zur Installation**

Die Elektroinstallation und die Absicherung darf nur von autorisiertem Fachpersonal und nach den örtlichen Vorschriften durchgeführt werden. Um die Funktionen aufrecht zu erhalten, muss die Heizungsregelung dauernd mit Strom versorgt sein. Es dürfen nur die Not- oder Hauptschalter vorgeschaltet sein.

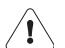

#### **Warnung: Vor Beginn der Elektroinstallation müssen alle stromführenden Leitungen spannungsfrei geschaltet werden. Das Gleiche gilt für das Aufsetzen oder das Abnehmen der Stecker. Vermeiden Sie die direkte Berührung der unisolierten Drähte und Anschlüsse.**

Verbindungen von Fühlern, Fernsteller, Fernbedienungen, Datenbus etc. zum Regler sind räumlich getrennt von den Niederspannungsleitungen zu verlegen.

Es wird empfohlen, die Spulen von induktiven Lasten wie z.B. Schaltschütze, Relais, Mischerantriebe etc. über RC-Glieder zu entstören (Empfehlung, 0.047 µF/100 Ω, 250 VAC)

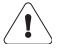

**Nicht benötigte Fühler, Signalein- und -ausgänge dürfen nicht angeschlossen werden. Bei der entsprechenden Abfrage der Fühler werden weder die Symbole noch Temperaturen angezeigt. Nicht genutzte Heizkreise müssen gemäß Einsteller, 7-0 ausgeschaltet werden.**

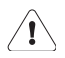

<span id="page-4-4"></span>**Die Positionsnummern der bezeichneten Stecker sind auf der Regler-Rückseite aufgedruckt.** 

### <span id="page-4-2"></span>**1.2 Montage, Prüfung vor Inbetriebnahme**

- 1. Alle elektrischen Stecker verdrahten und an der Reglerrückseite aufstecken.
- 2. Den Regler in das dafür vorgesehenen Gehäuse einbauen.

Vor der Inbetriebnahme ist nochmals zu überprüfen, ob alle Komponenten ordnungsgemäss angeschlossen sind.

Ist die Anlage einwandfrei installiert, dann prüfen Sie zum Abschluss:

- Sicherungen der Elektroinstallation
- alle erforderlichen Steckverbindungen vorhanden
- Schalter eingeschaltet
- alle notwendigen Fühler angeschlossen
- alle Ausgangsfunktionen (Relaistest) wirksam

### <span id="page-5-1"></span><span id="page-5-0"></span>**1.3 Inbetriebnahme**

Nachdem die Regelung über den Hauptschalter eingeschaltet wird, erfolgt der Displaytest, siehe [2.1, Seite 12.](#page-11-1) Danach können die Einstellungen vorgenommen werden! Falls die im Displaytest gezeigten Darstellungen nicht erscheinen, beachten Sie [6.1, Seite 46](#page-45-1).

Während der Inbetriebnahme prüfen Sie:

- ist der Wärmeerzeuger eingeschaltet?
- ist das Automatikprogramm richtig programmiert?
- sind die einzustellenden Temperaturen richtig gewählt?
- ist ein Heizbetrieb nach der aktuellen Aussentemperatur sinnvoll?
- sind Uhrzeit und Datum korrekt?

**Hinweis:** Die Sommer-/Winterzeit-Umschaltung erfolgt automatisch. Falls Datum und Uhrzeit nicht stimmen, müssen sie angepasst werden, siehe Endverwenderanleitung, Dok. Nr. 108989

Zur weiteren Inbetriebnahme führen Sie je nach Anlage folgende Schritte durch:

- interner Funktionstest, siehe [6.1, Seite 46](#page-45-1)
- Temperaturfühler prüfen, siehe [7.2, Seite 52](#page-51-0)
- Sind alle benötigten Fühler korrekt angeschlossen, ist die Fühlerkonfiguration zu speichern (Einsteller 4-0)
- Ausgangsfunktionen durch ein-/ausschalten überprüfen, siehe [3.2.2, Seite](#page-13-4)  [14](#page-13-4)

### <span id="page-6-1"></span><span id="page-6-0"></span>**1.4 Steckeranordnung Niederspannungsseite**

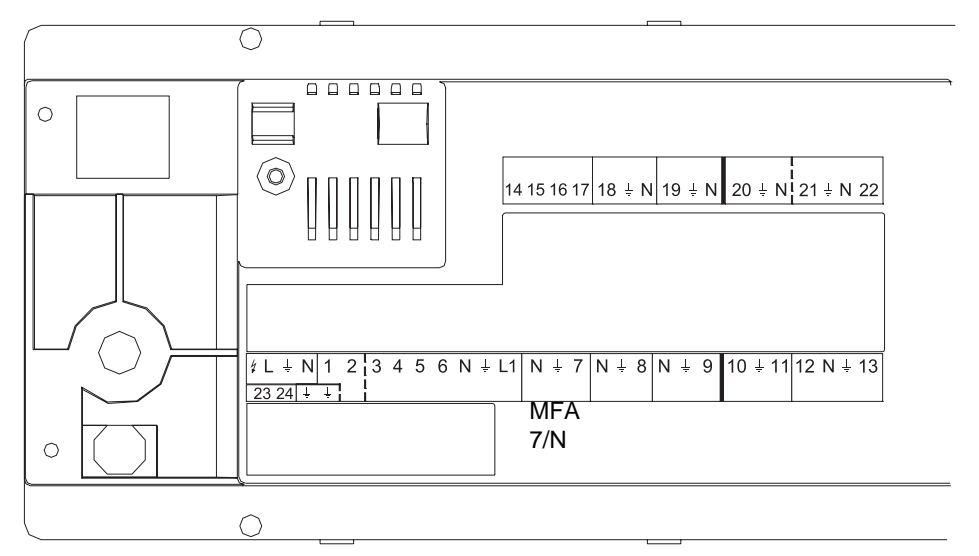

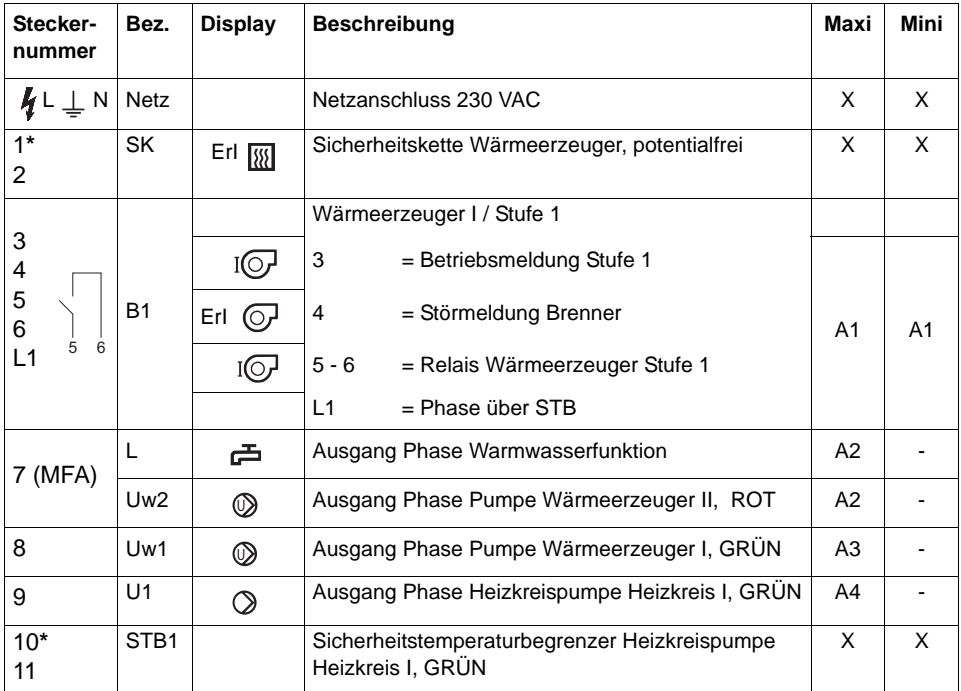

#### **Bedienungsanleitung IT 5711 OGZ**

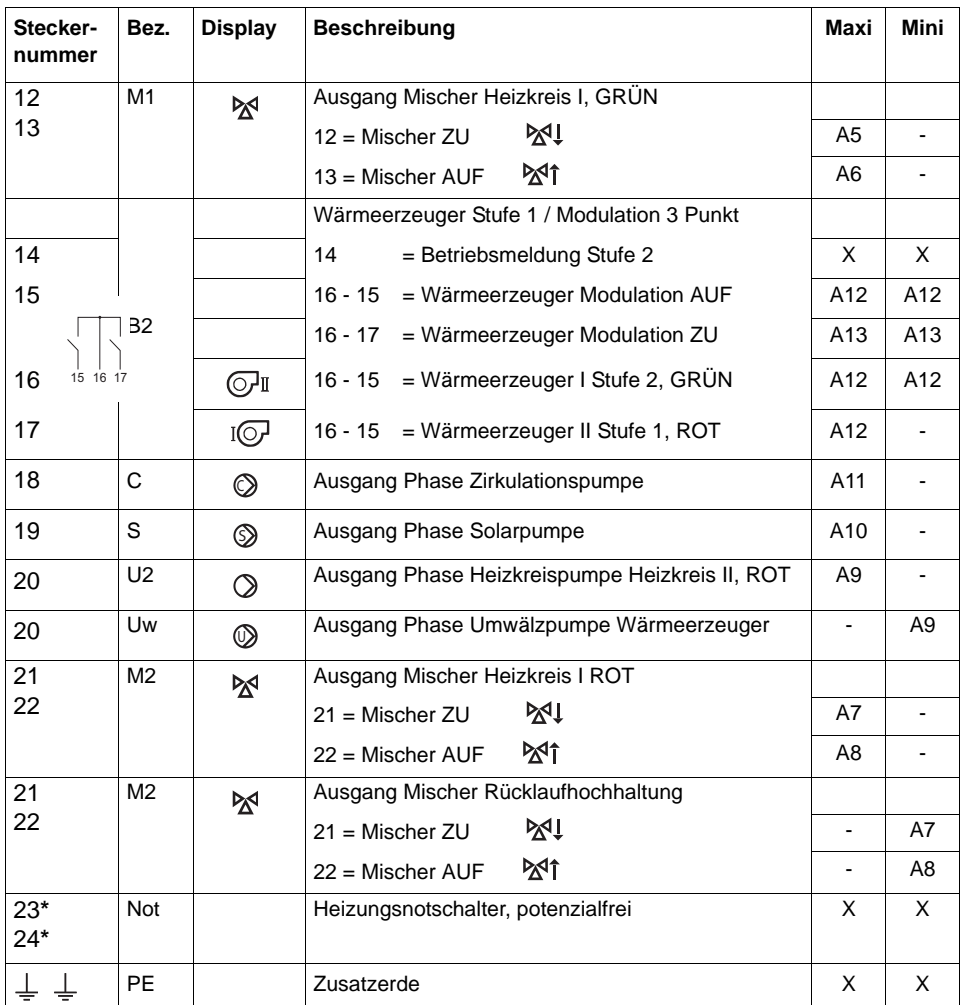

**\*** Werkseitig Stecker mit Drahtbrücke versehen

### <span id="page-8-1"></span><span id="page-8-0"></span>**1.5 Steckeranordnung Fühlerseite**

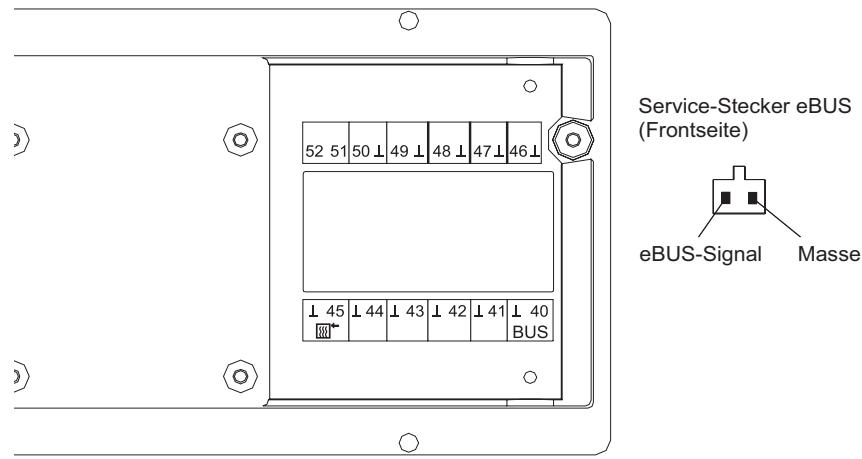

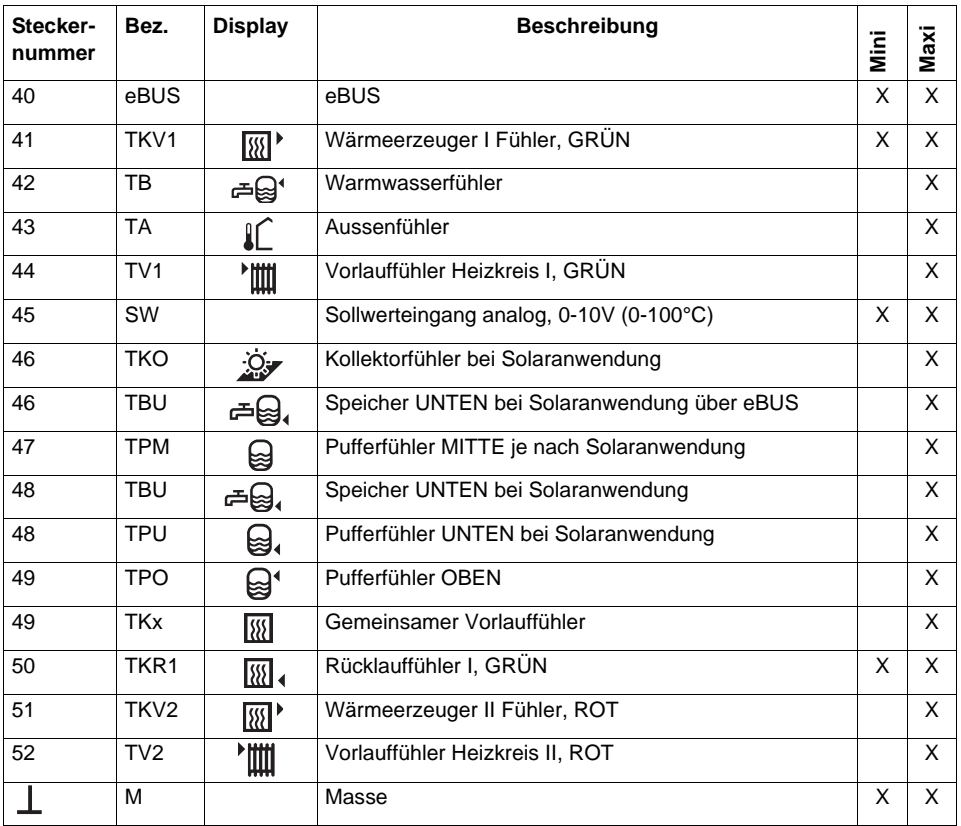

### <span id="page-9-2"></span><span id="page-9-0"></span>**1.6 Abmessungen und Montagehinweise**

#### <span id="page-9-1"></span>**1.6.1 Massbild**

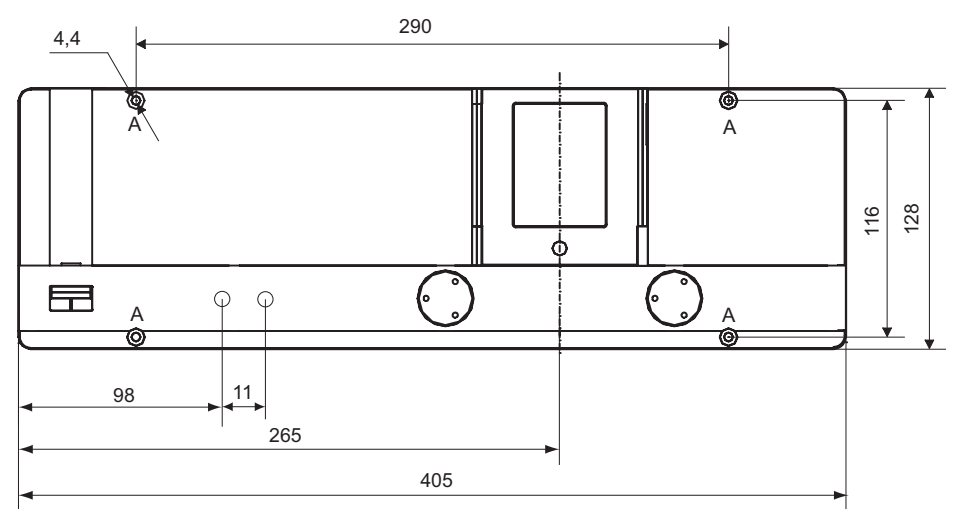

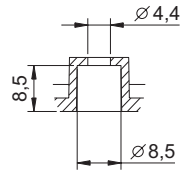

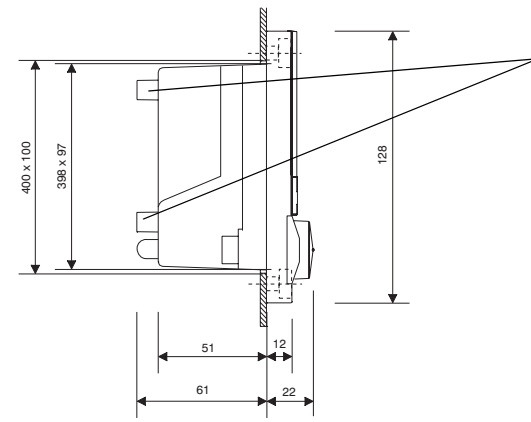

Montagemöglichkeit für Zusatzplatine ZSP 101 (s. Abschnitt. 1.6.6, Seite 10)

Montage- und Einbauausschnitt 400 x 100 mm

<span id="page-10-5"></span><span id="page-10-0"></span>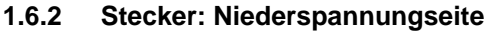

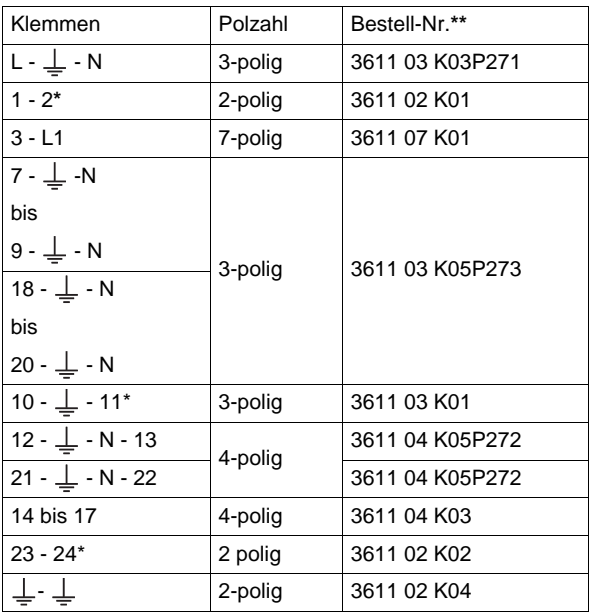

**\*** werkseitig bestückt

#### <span id="page-10-1"></span>**1.6.3 Stecker Fühlerseite**

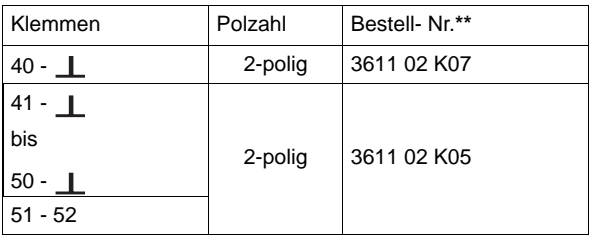

**\*\*** Alle Stecker: Lieferant Firma Lumberg

#### <span id="page-10-2"></span>**1.6.4 Bezeichnung der Anschlusskabel**

Zur Kennzeichnung der Anschlusskabel sind im Lieferumfang Selbstklebestreifen enthalten.

#### <span id="page-10-3"></span>**1.6.5 Wandmontage**

Wand- Aufbaugehäuse: UG 57XX aus Kunststoff (schwarz) als Zubehör lieferbar.

#### <span id="page-10-4"></span>**1.6.6 Zusatzplatine ZSP 101**

Für Zusatzfunktionen können Spannungsausgänge von: 0 -10V bzw. 0 - 100°C erzeugt werden.

# <span id="page-11-0"></span>**2 Fachmannhinweise zur Bedienoberfläche**

### <span id="page-11-2"></span><span id="page-11-1"></span>**2.1 Displaytest**

Beim erstmaligen Einschalten oder nach Betätigen der **RESET-Taste** erscheint sowohl bei geschossener als auch offener Frontklappe kurzzeitig hintereinander die Softwarenummer, die Softwareversion und dann alle Displaysegmente.

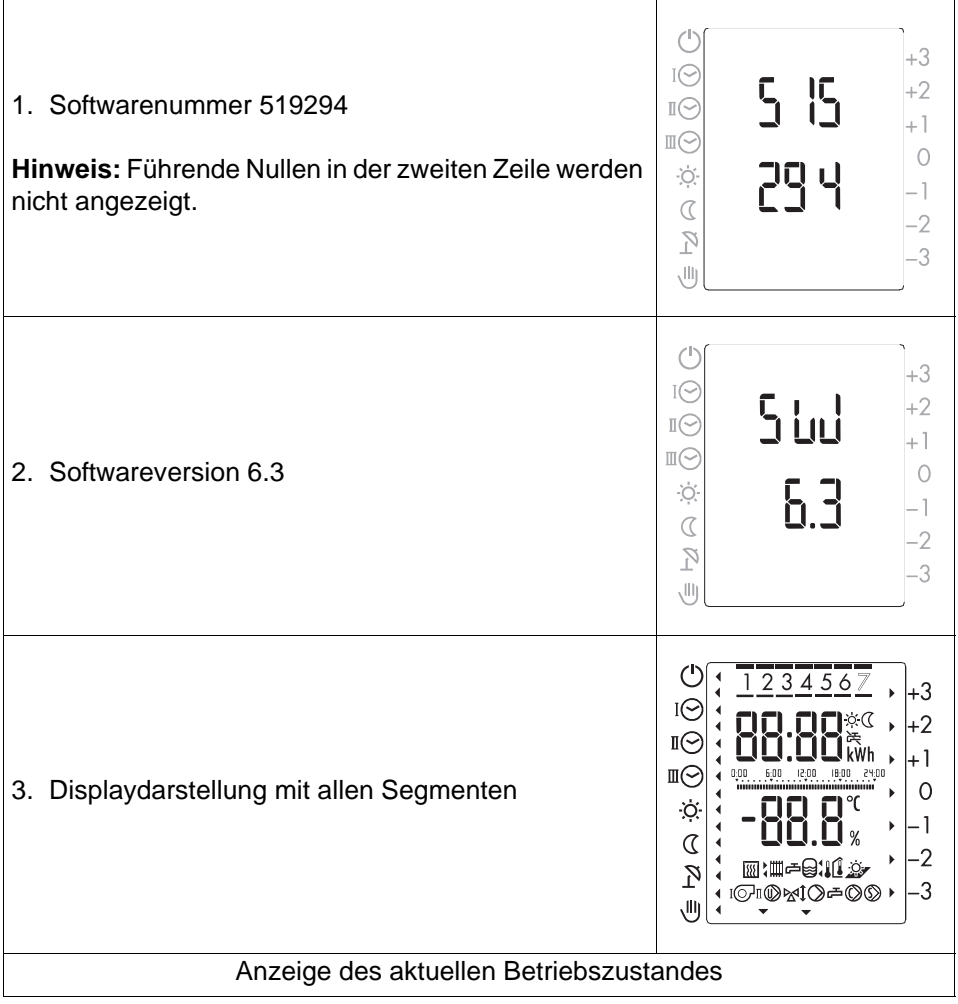

### <span id="page-12-1"></span><span id="page-12-0"></span>**2.2 Struktur der Einstellebenen**

Die Einstellebenen und Einsteller sind in drei Zugangsstufen unterteilt:

- uncodiert: Ebene 1 bis 3 (Endverwender)
- Code 1: Ebene 4 bis 19 (Fachmann)
- Code 2: Ebene 4 bis 11 (Systemlieferant)

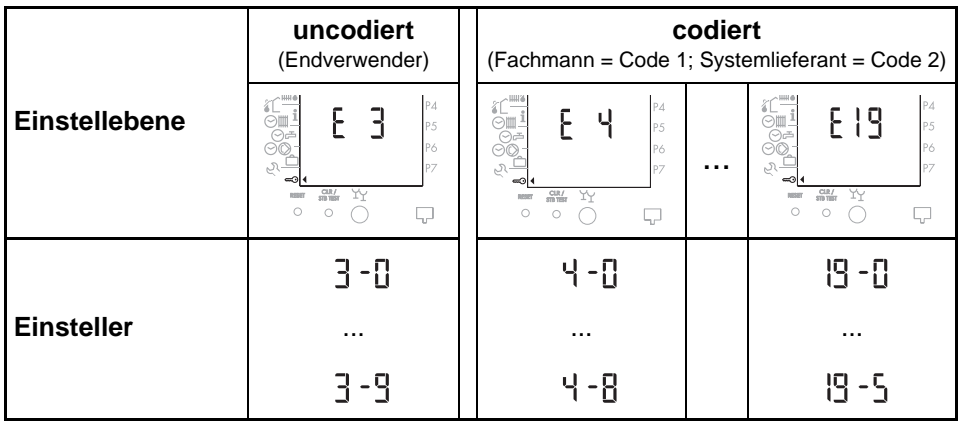

**Hinweis:** Mit der Eingabe des Code 2 können alle Einsteller (Code 1 + 2) gewählt werden. Den Zugangscode erhalten Sie von Ihrem Systemlieferanten.

# <span id="page-13-0"></span>**3 Einstellebenen**

### <span id="page-13-1"></span>**3.1 Einstellebene 1 und 2**

<span id="page-13-6"></span>siehe Bedienungsanleitung für Endverwender, Dok. Nr. 108989.

### <span id="page-13-2"></span>**3.2 Serviceebene**

In der Serviceebene werden vom Heizungsfachmann die Grundeinstellungen vorgenommen und Funktionen abgefragt, die über die korrekte Betriebsweise der Anlage Aufschluss geben.

#### <span id="page-13-3"></span>**3.2.1 Betriebsdaten**

Es können Betriebsdaten abgefragt werden, die auch für die Anlagenbetreiber wichtig sind und Rückschlüsse über die Auslegung und Wirtschaftlichkeit der Heizungsanlage geben, wie z.B. die Brennerlaufzeiten. Sie sind in der Bedienungsanleitung für Endverwender: 108989, näher beschrieben.

#### <span id="page-13-5"></span><span id="page-13-4"></span>**3.2.2 Ausgangsfunktionen ein- und ausschalten**

Diese Funktion dient dem Heizungsfachmann zur Überprüfung der angesteuerten Anlagenfunktionen. So lässt sich überprüfen, ob alle angeschlossenen Anlagenkomponenten (wie Pumpen, Mischer etc.) über die Relaisausgänge des Reglers richtig angesteuert werden. Dabei wird das jeweilige Ausgangsrelais angewählt und ein- oder ausgeschaltet.

### Diese Funktion ist bei Betriebsart Hand \<sup>|||</sup>| nicht ausführbar.

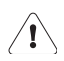

Während die Ausgangsfunktionen ein- und ausgeschaltet werden, sind die jeweiligen Regel- und Überwachungsfunktionen ausser Betrieb. Während dieser Testphase muss deshalb besonders darauf geachtet werden, dass keine kritischen Anlagewerte (wie z.B. Temperaturen) überschritten werden.

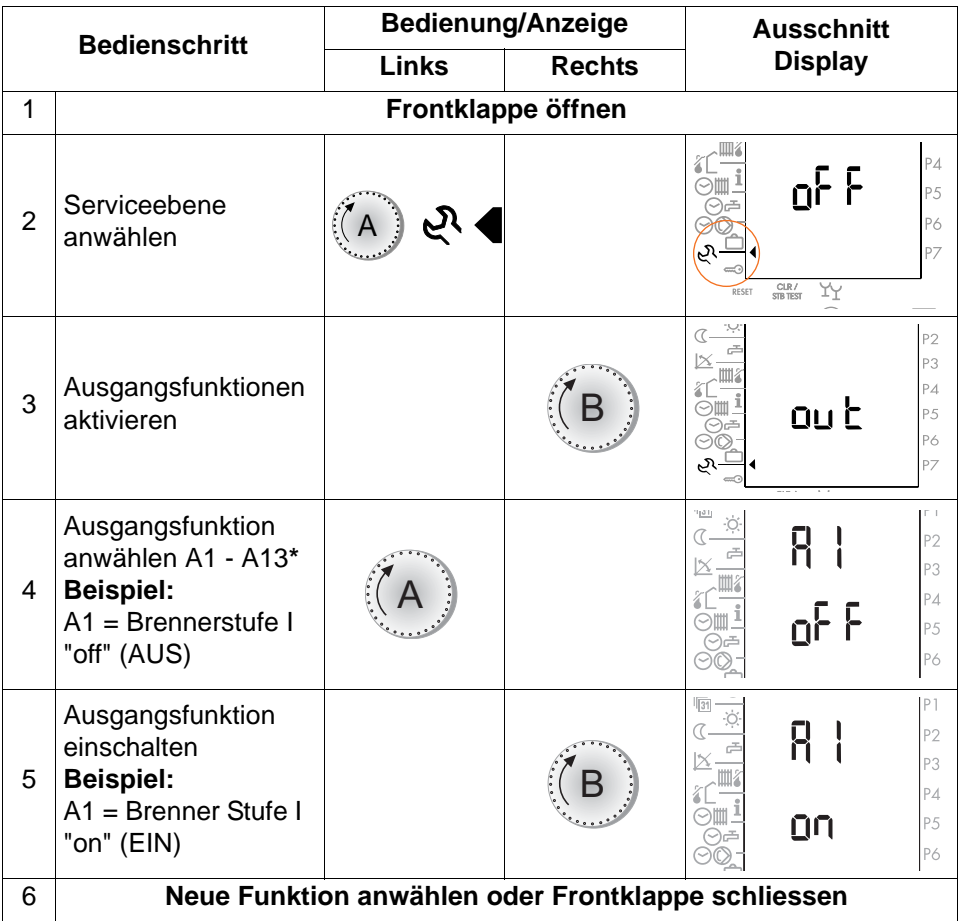

**Hinweis:** Bezeichnung der Ausgangsfunktionen A1 - A13, siehe ["1.4 Steckeran](#page-6-0)[ordnung Niederspannungsseite", ab Seite 7](#page-6-0).

### <span id="page-15-0"></span>**3.3 Änderungen in der Einstellebene E3**

### <span id="page-15-1"></span>**3.3.1 Beispiel: Einsteller 3 - 0, "Raumfrostschutz-Temperatur"**

**Hinweis:** Der Bedienablauf gilt auch für die nachfolgenden Einsteller 3-0 bis 3-9.

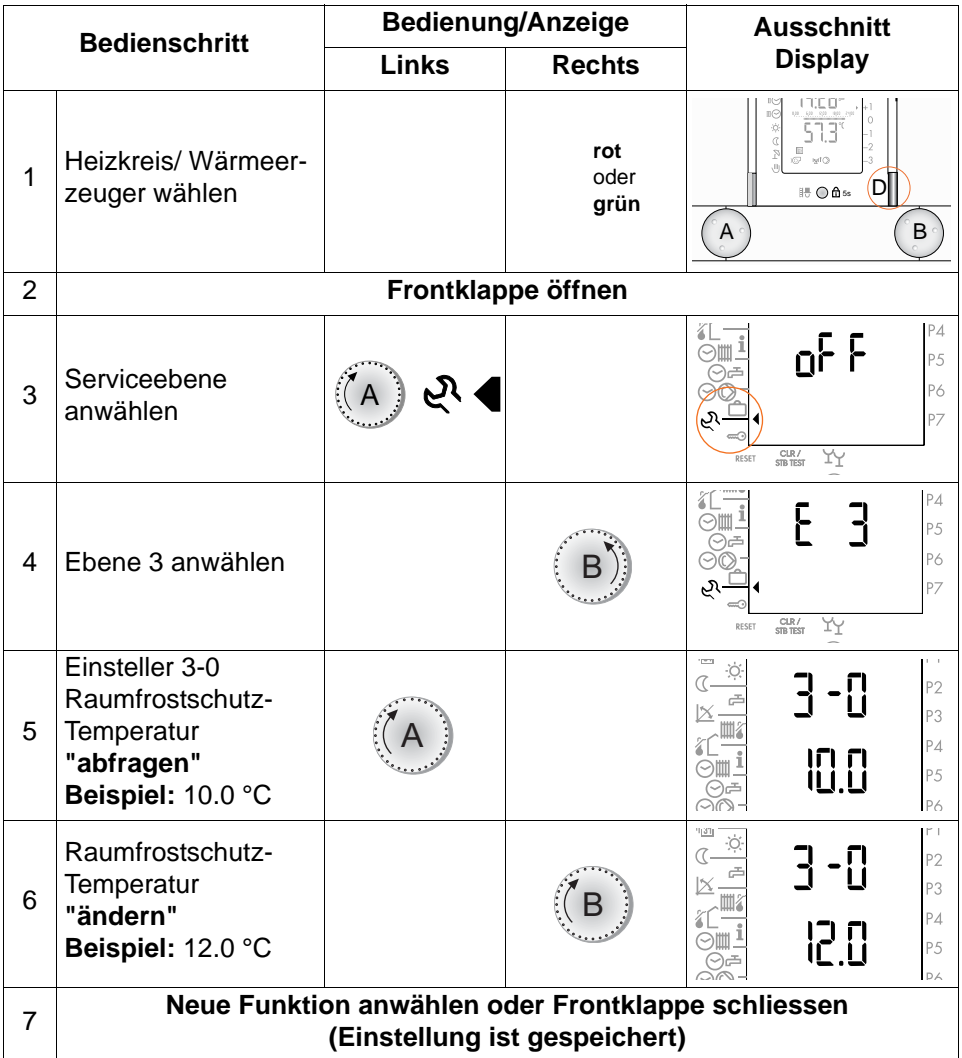

**Hinweis:** Übersicht der Einsteller der Einstellebene 3 siehe [Seite](#page-18-1) 19.

### <span id="page-16-0"></span>**3.4 Änderungen in codierten Einstellebenen 4 bis 19**

<span id="page-16-1"></span>**3.4.1 Beispiel: Einsteller 4-0, "Fühlerkonfiguration speichern"**

**Hinweis:** Bedienablauf gilt für alle nachfolgenden Einsteller.

In den Einstellebenen 4, 5, 6, 8, 12 bis 19 entfällt Schritt 1!

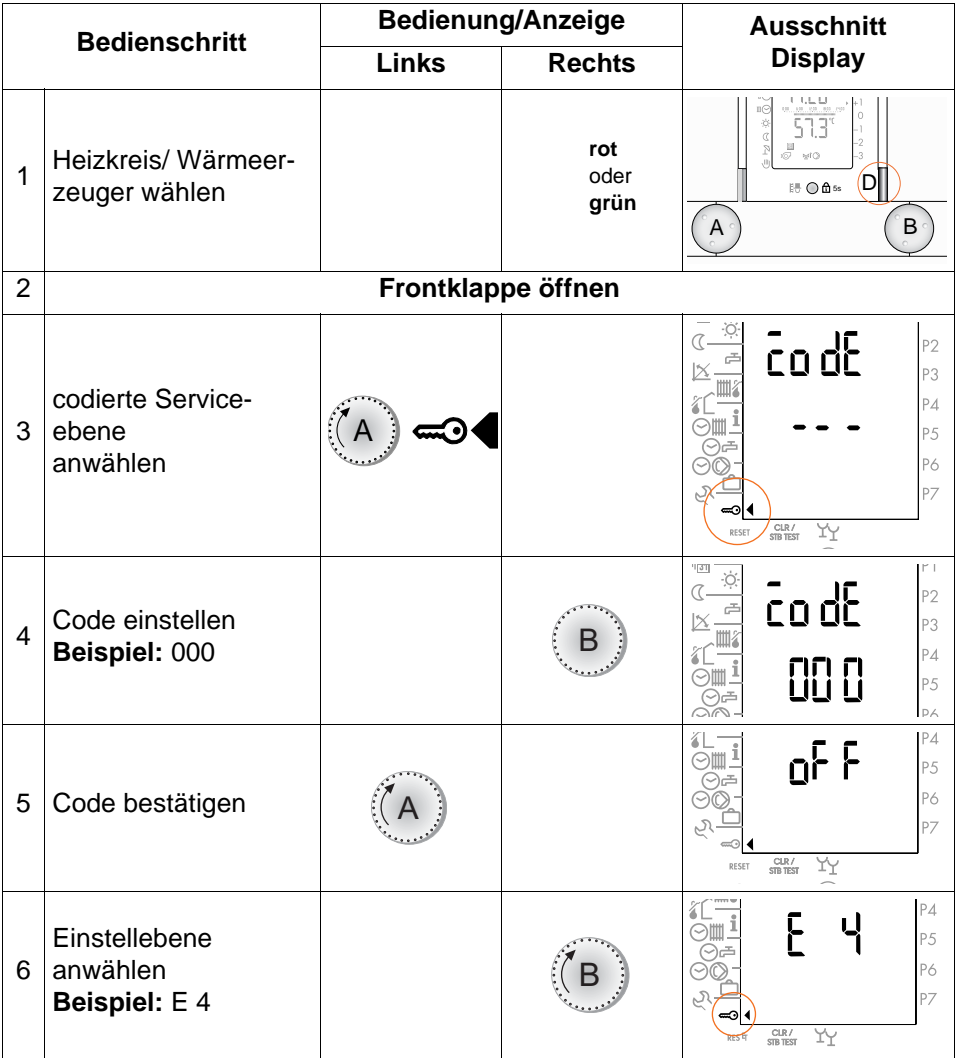

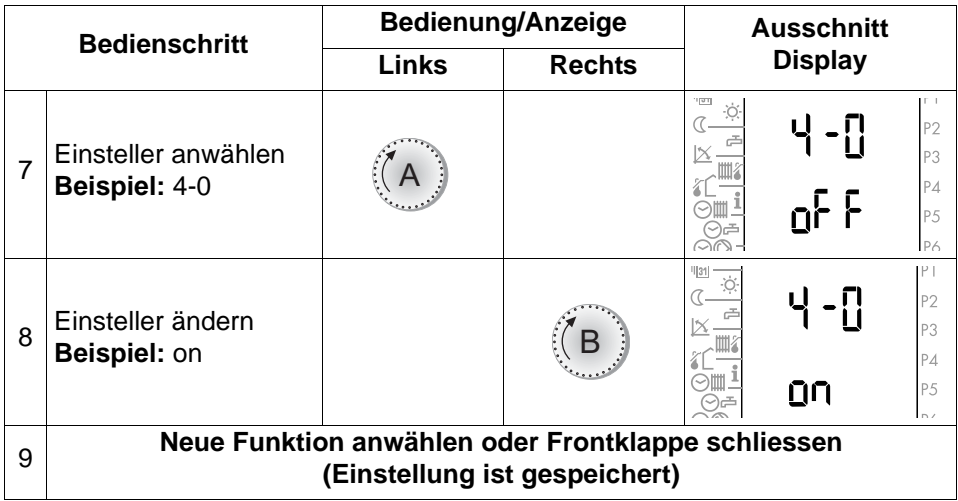

# <span id="page-18-3"></span><span id="page-18-0"></span>**4 Allgemeine Funktionen- und Einstellungen**

### <span id="page-18-1"></span>**4.1 Einstellebene 3: "Heizkreise/Warmwasser"**

#### <span id="page-18-5"></span><span id="page-18-2"></span>**4.1.1 Heizkurve/Fusspunkttemperatur**

Die Heizkurven beschreiben die Abhängigkeit der Heizungsvorlauf- von der Aussentemperatur (TV/TA). Je nach Auslegung der Heizkreise haben Heizkurven unterschiedliche "Steilheiten." Neben der Steilheit sind für die richtige Einstellung noch der "Fusspunkt" und die "Klimazone" (regionale minimale Aussentemperatur) massgebend. Mit dem Fusspunkt werden die Heizkurven parallel verschoben und ihre Charakteristik so angepasst, dass bei allen Aussentemperaturen die richtige Raumtemperatur herrscht. Ist z.B. mit der eingestellten Heizkurvensteilheit bei niedrigen Aussentemperaturen die Raumtemperatur korrekt, bei milden Temperaturen aber zu kalt oder zu warm, so lässt sich dies durch Verstellen des Fusspunktes korrigieren.

Die Grundeinstellung der Heizkurve obliegt dem Heizungspersonal. Korrekturen können nach Einweisung durch das Fachpersonal auch von den Anlagenbetreibern durchgeführt werden. Geringe Änderungen der Raumtemperaturen für die Normal- oder Absenkbetriebsphase können auch von den Betreibern in der 1. Bedienebene, bei geschlossener Frontklappe, vorgenommen werden. Zusammenfassend ergeben sich folgende Einstellungen und Zuständigkeiten.

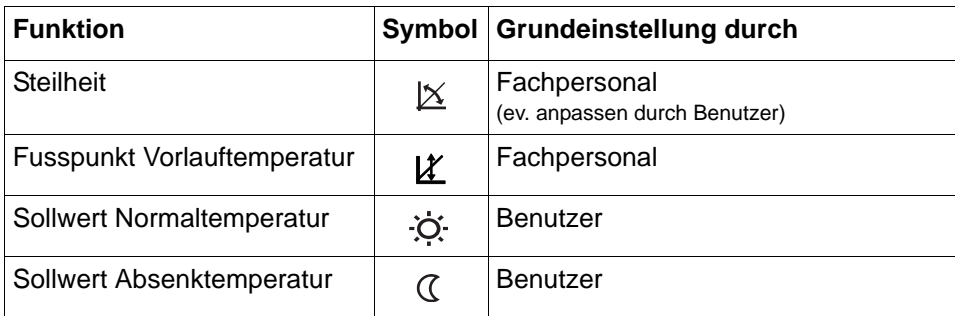

#### <span id="page-18-4"></span>**Steilheit und Fusspunkt der Heizkurven**

#### **Bedienungsanleitung IT 5711 OGZ**

#### **Heizkurve:**

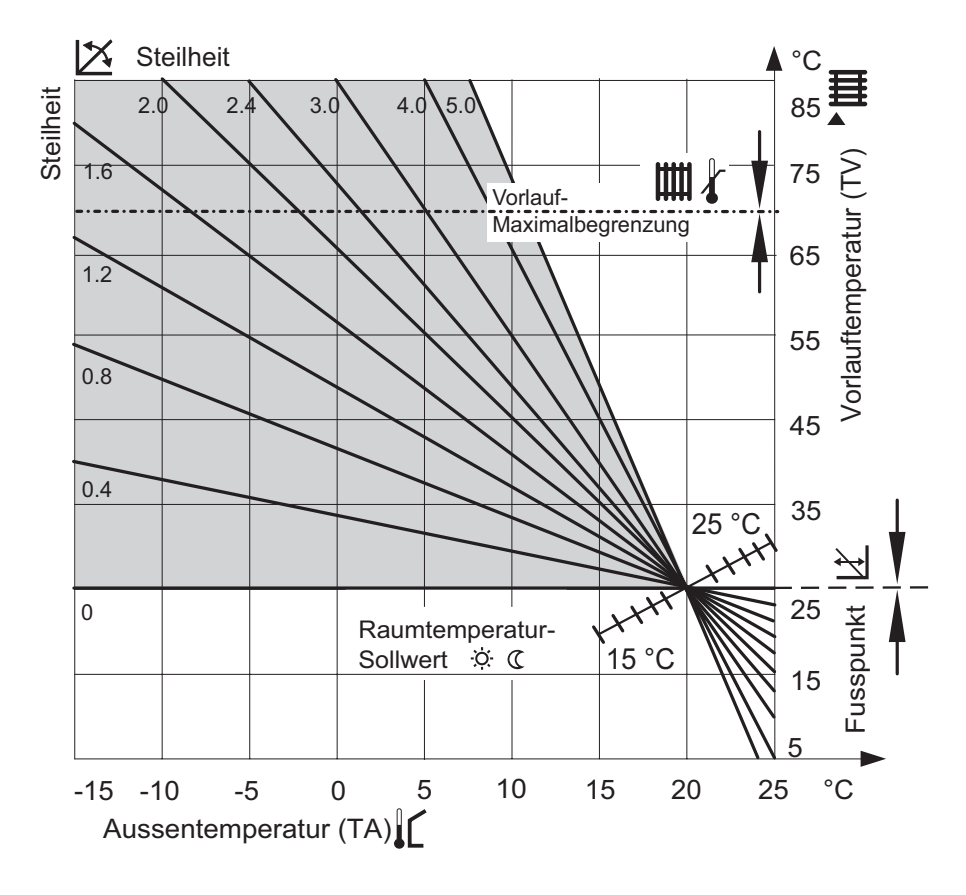

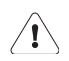

#### **Da sich veränderte Einstellungen wegen der Gebäudeträgheit nur langsam auswirken, sollte pro Tag nur ein Anpassungsschritt vorgenommen werden.**

#### <span id="page-19-0"></span>**4.1.2 Anhaltswerte für die Einstellung der Heizkurve**

Je nach Heizsystem und Klimazone können für die Heizkurve die folgenden Grundeinstellungen vorgenommen werden:

#### **Wärmeverteilungssystem:**

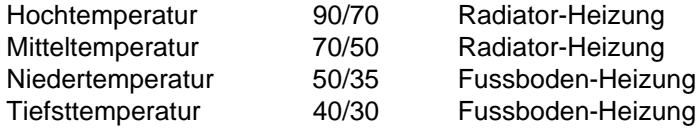

#### **Bedienungsanleitung IT 5711 OGZ**

#### <span id="page-20-0"></span>**Klimazonen:**

Die Klimazone gibt die niedrigste durchschnittliche Aussentemperatur an in der das Gebäude steht.

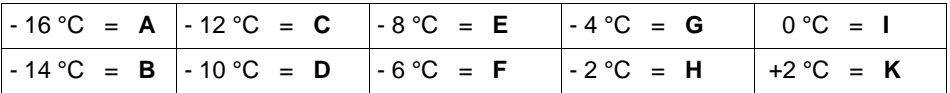

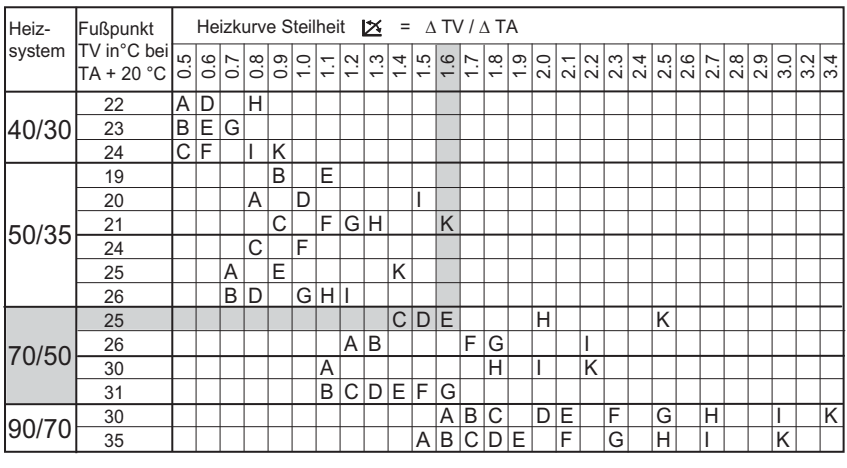

#### **Beispiel:**

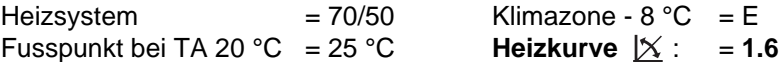

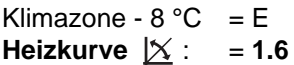

#### <span id="page-21-3"></span><span id="page-21-0"></span>**4.1.3 Heizkurve anpassen**

Je nachdem, ob die gewünschte Raumtemperatur ständig oder nur bei bestimmten Aussentemperaturen als zu warm oder zu kalt empfunden wird, gibt es verschiedene Korrekturmöglichkeiten.

<span id="page-21-4"></span>**Anpassung der Raumtemperatur nur bei bestimmten Aussentemperaturen.**

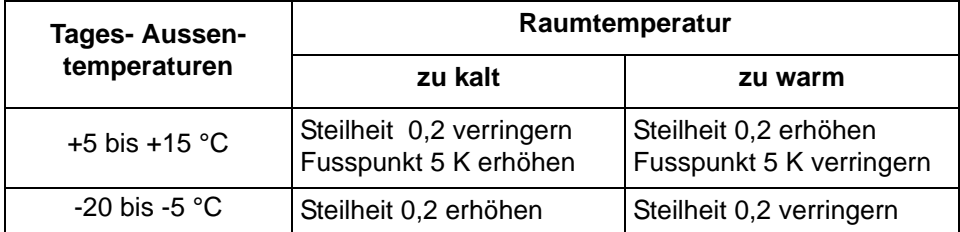

**Hinweis:** Die Steilheit der Heizkurve wird in der "Einstellebene 2" und der Fusspunkt in der "Einstellebene 3" (geöffneter Frontklappe) eingestellt.

#### <span id="page-21-1"></span>**Anpassen der Raumtemperatur für alle Aussentemperaturen**

Wird die gewünschte Raumtemperatur (Soll-Temperatur) bei allen Aussentemperaturen als zu kalt oder zu warm empfunden sollte nur der Fusspunkt der Heizkurven korrigiert werden. Hat z.B. der Anlagenbetreiber in der ersten Bedienebene eine Raumtemperaturkorrektur (bei geschlossener Frontklappe) vorgenommen, so ist dies oft ein Hinweis, dass der Fusspunkt korrigiert werden muss.

<span id="page-21-5"></span><span id="page-21-2"></span>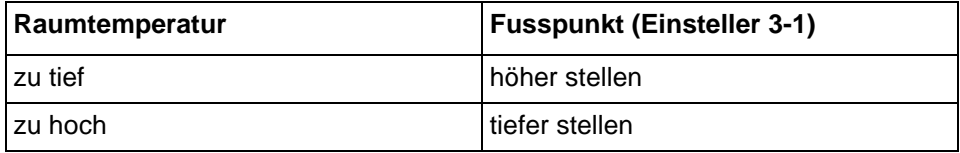

Die Verstellung des Fusspunktes um 5°C bewirkt bei verschiedenen Heizungsanlagen die folgenden Raumtemperaturänderung.

- bei Fussbodenheizung um ca. 2 °C
	-
- bei Radiatorheizung um ca. 1 °C erhöht bzw. abgesenkt.
- **Hinweis:** Nach der Anpassung des Fusspunktes kann die Raumtemperaturanpassung in der 1. Bedienebene (geschlossene Frontklappe) auf "0" zurückgestellt werden, siehe Endverwenderanleitung Dok. Nr.: 108989.

#### <span id="page-22-0"></span>**4.1.4 Raumtemperatur-Kompensation**

<span id="page-22-3"></span><span id="page-22-2"></span><span id="page-22-1"></span>(Verstärkung Raumeinfluss, P-Anteil) (Einsteller 3-7)

#### **Diese Einstellung wirkt nur, beim Anschluss einer Fernbedienung FB 5811 oder eines Fernsteller, FS 5601.**

Weicht die mit einer Fernbedienung gemessene Raumtemperatur vom Sollwert ab, (z.B. durch Fremdwärme wie Sonneneinstrahlung), korrigiert der Regler die Vorlauftemperatur. Der eingestellte Wert gibt an, um wie viel K die Vorlauftemperatur pro K Raumtemperatur-Abweichung angehoben oder abgesenkt wird.

- $Ü$ bertemperatur im Raum = Vorlauf-Absenkung
- Untertemperatur im Raum = Vorlauf-Anhebung

Die Einstellung hat folgende Wirkung**:**

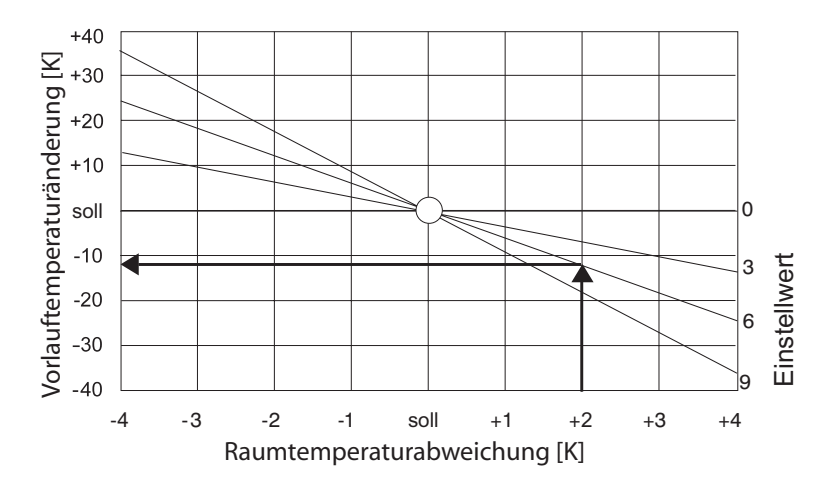

#### **Beispiel:**

Raumtemperaturerhöhung  $= 2K$  Einstellwert = 6 **Absenkung der Vorlauftemperatur = 12K**

#### **Einstellempfehlung:**

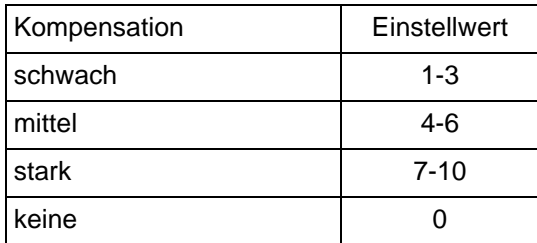

### <span id="page-23-0"></span>**4.2 Übersicht: Einstellebene 4, Anlagenkonfiguration**

Mit diesen Einstellern werden die Reglereinstellungen vorgenommen, die auf die gesamte Anlage Einfluss haben. Zugangscode mit den entsprechenden Berechtigungen siehe [2.2, Seite 13](#page-12-0).

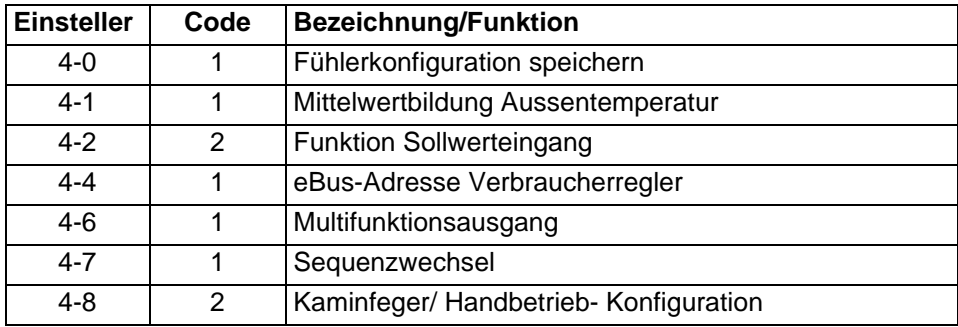

### <span id="page-23-1"></span>**4.3 Einstellebene 5, Warmwasserbereitung**

Mit diesen Einstellern werden die Grundfunktionen für die Warmwassererbereitung eingestellt. Weitere Einsteller hierfür befinden sich in den Ebenen 2, 3 und 8.

#### <span id="page-23-2"></span>**4.3.1 Grundfunktion Warmwasserbereitung**

Wird die gewählte Warmwassertemperatur \_ um die eingestellte Schaltdifferenz (Einsteller 5-0) unterschritten und ist die Warmwasserbereitung durch die Zeitprogramme ⊙Щ oder ⊙≞ freigegeben, c= wird das Warmwasser nachgeheizt. Der Sollwert für die Warmwassertemperatur kann durch folgende Funktionen bzw. Einsteller beeinflusst werden.

#### • **Legionellenfunktion**

Der Tag für die Aktivierung der Legionellenschutzfunktion wird mit dem Einsteller 3–9 gewählt. Sinkt dann die Warmwassertemperatur um die eingestellte Schaltdifferenz (Einsteller 5-0) unter die mit dem Einsteller 5-4 gewählte Legionellenschutztemperatur, wird das Warmwasser auf die entsprechende Temperatur nachgeheizt.

#### **• Energiezwangfunktion**

#### **Einsteller 11–2 auf 1 oder 3**

Mit der Energiezwangfunktion werden z.B. überschüssige Energien verteilt oder auch Energien zugeführt um bestimmte Schutzfunktionen aufrecht zu erhalten. Ist die Wärmeerzeuger-Schutzfunktion (z.B. Minimalbegrenzung) mit dem Einsteller 10–2 grösser 0 eingestellt und kein Pufferspeicher vorhanden (Einsteller 8–4 auf 0), wird die Warmwasserbereitung beim Unterschreiten der Wärmeerzeuger-Schutztemperatur (Einsteller 10–4) unterbrochen. (Einsteller 11–2 auf 2 oder 3)

Ist kein Pufferspeicher vorhanden (Einsteller 8–4 auf 0), wird beim Überschreiten der Wärmeerzeuger-Maximaltemperatur (Einsteller 10–0) die Warmwasserbereitung aktiviert, was zu einer Überhöhung der Wassertemperatur führen kann.

#### • **Solarfunktion**

Wird die Solarnutzung aktiviert (Einsteller 8–3 auf 1 oder 3), oder zur Warmwasserbereitung ein Solarregler PS 5511 eingesetzt, kann auf Grund der solaren Energiezufuhr die Warmwassertemperatur auf den Minimalwert (Einsteller 8–8) abgesenkt werden.

#### • **Uhrenprogramme**

Grundsätzlich ist die Warmwasserbereitung mit dem Heizprogramm zeitlich gekoppelt (Werkseinstellung). Wird für die Warmwasserbereitung ein von den Heizzeiten unabhängiges Zeitprogramm gewünscht, muss diese Kopplung aufgehoben werden.

Für jeden Heizkreis (Taste D: grün/rot) steht ein eigenes Zeitprogramm zur Verfügung.

#### **• Frostschutzfunktion**

Wird die minimale Systemtemperatur von 10°C um die eingestellte Schaltdifferenz (Einsteller 5-0) unterschritten, wird das Warmwasser auf diese Temperatur aufgeheizt.

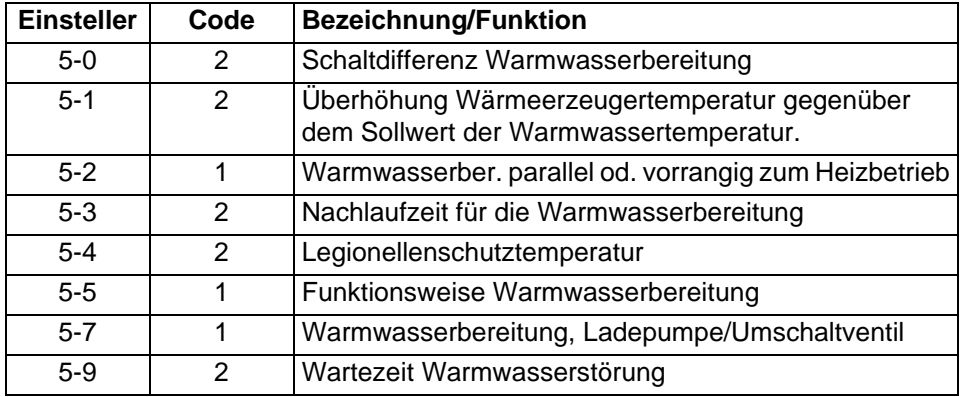

### <span id="page-25-0"></span>**4.4 Einstellebene 6, Wärmemanagement**

Mit dem Wärmemanagement werden die Wärmeanforderungen für die gesamte Heizungsanlage mit allen Heizkreisen und/oder Wärmeerzeugern geregelt. Die Einstellungen werden nur einmal am Masterregler (Führungsregler bei Anlagen mit mehreren Heizkreisen und Wärmeerzeugern) vorgenommen.

### <span id="page-25-1"></span>**4.4.1 Grundfunktion Wärmemanagement**

Im Wärmemanagement fliessen alle Wärmeanforderungen entsprechend den Eingaben für die Ladeleistungen zur Warmwasserbereitung (Einsteller 6–0), und Puffer/Heizkreis (Einsteller 6-1) zusammen. Entsprechend dem Einsteller 5–2 werden die Leistungen addiert oder einzeln angefordert. Stehen mehrere Wärmeerzeuger zur Verfügung, wird über die Einstellungen des PID-Reglers (Einsteller 6–6; 6–7; 6–8) mehr oder weniger Leistung angefordert. In Anlagen mit nicht regelbaren Wärmeerzeugern wie Solar, Holz etc. entscheidet das Wärmemanagement über die zusätzlich erforderliche Leistung. Zur Wärmeversorgung haben die nicht regelbaren Wärmeerzeuger Vorrang.

Bei Anlagen mit nur einem Wärmeerzeuger wird für das Wärmemanagement der Kesselfühler (TKV) herangezogen, mit mehreren Wärmeerzeugern ist es der gemeinsame Anlagen-Vorlauffühler (TKx). Anlagen mit Pufferspeicher der/die Fühler der Pufferspeicher (TPO/TPM).

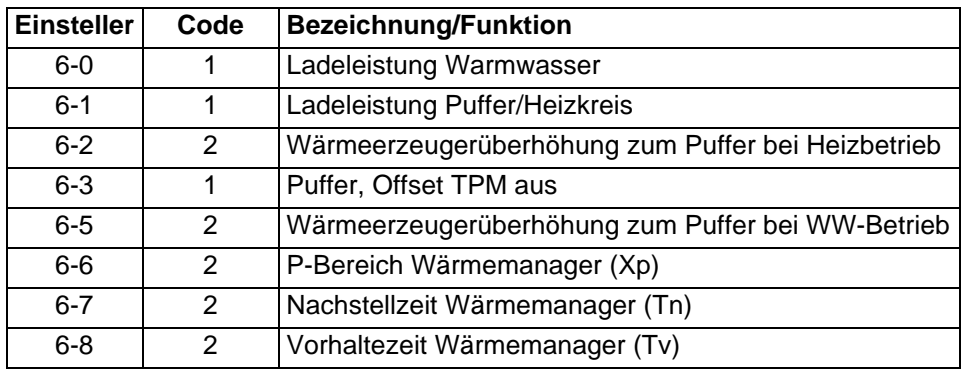

### <span id="page-26-0"></span>**4.5 Einstellebene 7, Heizkreisfunktion**

Für die Heizkreise (rot/grün) werden die Grundeinstellungen vorgenommen. Weitere Einsteller befinden sich in den Ebenen 1, 2 und 3.

#### <span id="page-26-1"></span>**4.5.1 Grundfunktion Heizkreise**

Der Sollwert der Vorlauftemperatur wird nach der eingestellten Heizkurve und der aktuellen Aussentemperatur berechnet.

Es wird die Art der Heizkreisregelung eingestellt. Wird im Einsteller 7-0 der Heizkreis ausgeschaltet, sind die Einsteller der Ebene 7 ausgeblendet.

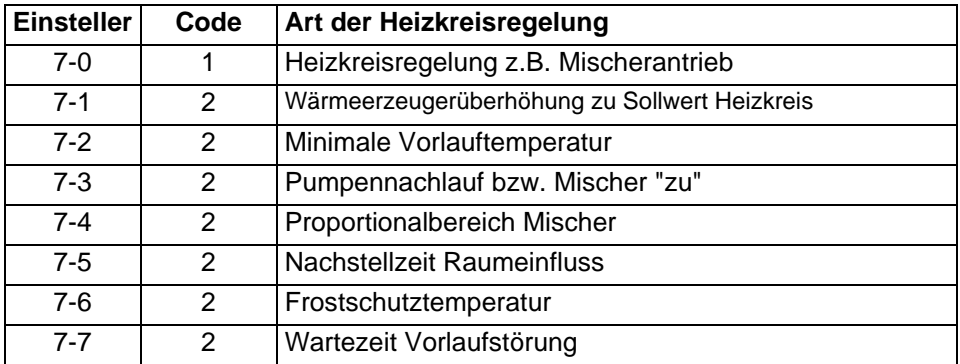

Für die Betriebsarten "normal heizen" :  $\circ$ : und "abgesenkt heizen" ( kann der gewünschte Raumtemperatur-Sollwert und die Heizgrenze bestimmt werden. Die Raumtemperaturanpassung gilt für beide Betriebsarten. Die Einsteller der Ebenen 1, 2, 3 beeinflussen die Berechnung des Sollwertes der Vorlauftemperatur.

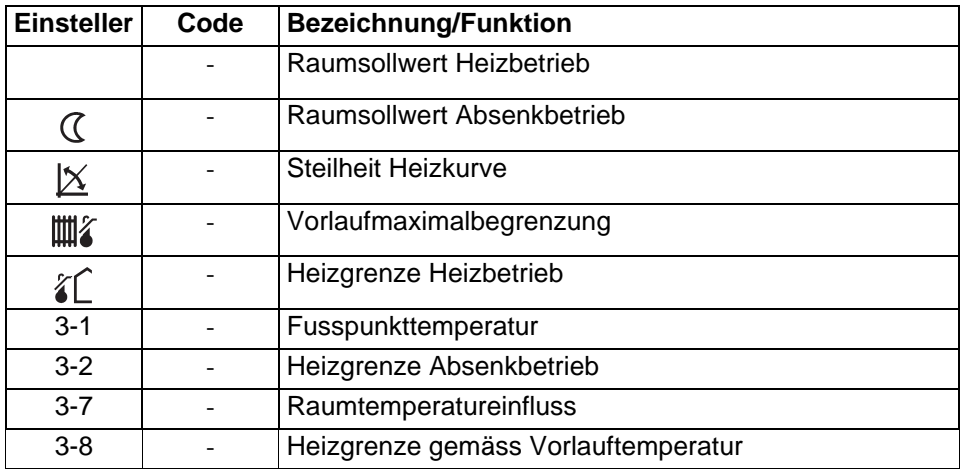

#### <span id="page-27-1"></span><span id="page-27-0"></span>**4.5.2 Heizgrenzen**

Grundsätzlich gibt es 3 Heizgrenzen, die vom Heizprogramm abhängen.

- 1. Normalbetrieb  $\hat{A}$  (Haus)
- 2. Absenkbetrieb (Einsteller 3-2) "nur bei Uhrenprogramm  $\mathbb{I}(\heartsuit)$  bis  $\mathbb{I}(\heartsuit)$ "
- 3. Heizgrenze Heizkreisvorlauf (Einsteller 3-8)

#### **1. Heizgrenze: "normaler Heizbetrieb"**

Um einen optimalen Komfort zu erreichen, wird die Heizgrenze für den "normalen Heizbetrieb" in Abhängigkeit von dem Raumtemperatursollwert berechnet. Ausser dem "abgesenkten Heizbetrieb" der Automatikprogramme  $\mathbb{I}(\heartsuit)$  bis  $\mathbb{I}(\heartsuit)$  ist sie in allen Heizprogrammen wirksam. (Im Handbetrieb sind keine Heizgrenzen

wirksam).

Im normalen Heizbetrieb wirkt die Heizgrenze  $\chi \cap \chi$  wenn der eingestellte Raumsollwert  $\ddot{Q}$  ohne Änderung wirksam ist.

Aus den beiden Einstellungen wird die Differenz berechnet. Eine Änderung des Raumsollwertes senkt die Heizgrenze um die neu berechnete Differenz.

#### **Formel:**

Heizgrenze Aussentemp. = Raumsoll aktuell – (Raumsoll  $\cdot \circ \cdot$  – Heizgrenze  $\circ \cdot$ ) Der eingestellte bzw. berechnete Wert der Heizgrenze ist der Ausschaltpunkt. Der Einschaltpunkt liegt um die Schaltdifferenz 2K tiefer.

#### **Beispiel:**

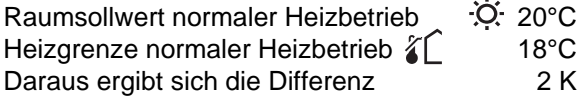

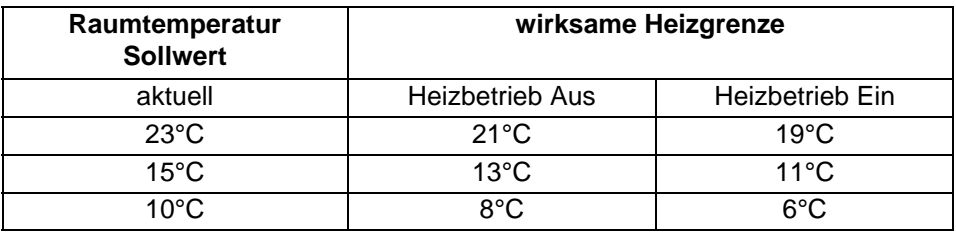

#### **2. Heizgrenze Absenkbetrieb**

Im Uhrenprogramm I bis III ist im Absenkbetrieb die eingestellte Heizgrenze (Einsteller 3-2) als Absolutwert wirksam.

#### **3. Heizgrenze Heizkreisvorlauf**

Die Heizgrenze Vorlauf verhindert, dass die Heizkreispumpe läuft, obwohl der Vorlaufsollwert nicht mehr zur Gebäudeerwärmung beitragen kann. Der Abschaltwert ergibt sich aus den folgenden Grössen:

- Raumtemperatursollwert aktuell
- Vorlaufsolltemperatur berechnet
- Wert in Einsteller 3-8

Ist die Differenz zwischen der Vorlaufsollwert-Temperatur und dem aktuellen Raumsollwert kleiner als der Wert im Einsteller 3-8, wird der Heizbetrieb ausgeschaltet.

Ist die Differenz 2 K grösser als der Wert: 3-8, wird der Heizbetrieb wieder freigegeben.

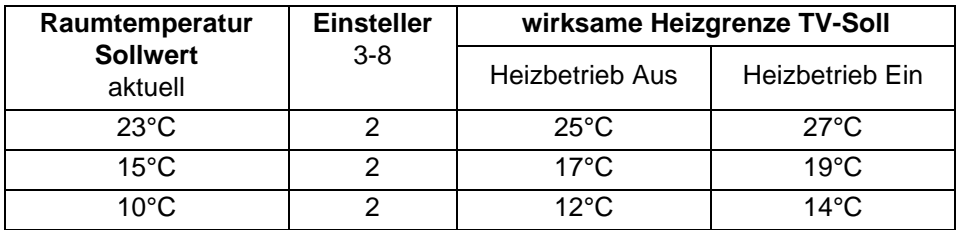

#### **Beispiel:**

### <span id="page-29-0"></span>**4.6 Einstellebene 8, Solarfunktion**

### <span id="page-29-1"></span>**4.6.1 Grundfunktion Solar**

Ist die Kollektortemperatur höher als die Pufferspeichertemperatur + Überhöhung: "Ein" (Einsteller 8-1), wird die Solarpumpe eingeschaltet. Ist sie kleiner als die Pufferspeichertemperatur + Überhöhung: "Aus" (Einsteller 8-2), wird die Solarpumpe ausgeschaltet. Die Solarladung kann durch folgende Funktionen/ Einsteller beeinflusst werden, Definition der Solarnutzung (Einsteller 8-3) und des Pufferspeichers (Einsteller 8-4). Die Speicher-/Pufferspeicherladung kann über die Maximaltemperatur (Einsteller 8-9) begrenzt werden. Die Begrenzung der Speicher-/Pufferspeicherladung kann auch über die Kollektortemperatur (Einsteller 8-5) sichergestellt werden. Bei hohem solarem Ertrag wird die die konventionelle Nachheizung gesperrt oder verzögert.

#### **Folgende Einsteller wirken direkt auf das Wärmemanagement:** Einsteller 8-0)

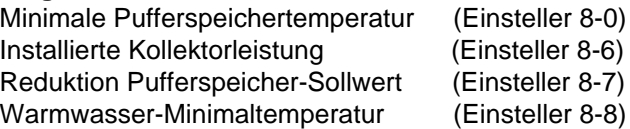

**Einsteller Code Bezeichnung/Funktion** 8-0 1 Minimale Puffertemperatur 8-1 1 Überhöhung Ein 8-2 1 Überhöhung Aus 8-3 1 Art der Solarnutzung 8-4 1 Art des Pufferspeichers 8-5 1 Kollektorschutz 8-6 1 1 Installierte Kollektorleistung 8-7 | 1 Reduktion Puffersollwert bei aktiver Solarladung 8-8 1 1 Warmwasserminimaltemperatur bei aktiver Solarladung 8-9 | 1 | Warmwasser- und Puffermaximaltemperatur

**Energiezwang**: Steigt bei gutem Solarertrag die Warmwasser- oder Pufferspeicher-Temperatur über den Wert in Einsteller 8-9, wird die Wärme in die Heizung verteilt.

### <span id="page-30-0"></span>**4.7 Einstellebene 9 bis 11, Wärmeerzeugermanagement**

In den Ebenen 9, 10, 11 werden die Grundeinstellungen für die Wärmeerzeuger  $(I = \text{grün})$  und  $(II = \text{rot})$  vorgenommen.

#### <span id="page-30-1"></span>**4.7.1 Grundfunktion Wärmeerzeugermanagement**

Fordert das Wärmemanagement Wärme an, wird der Wärmeerzeuger ein- bzw. ausgeschaltet. Sind Schutzfunktionen aktiviert, haben diese immer Vorrang. Wird im Einsteller 9-0 der Wärmeerzeuger deaktiviert, sind die Einsteller der Ebenen 9 bis 11 ausgeblendet.

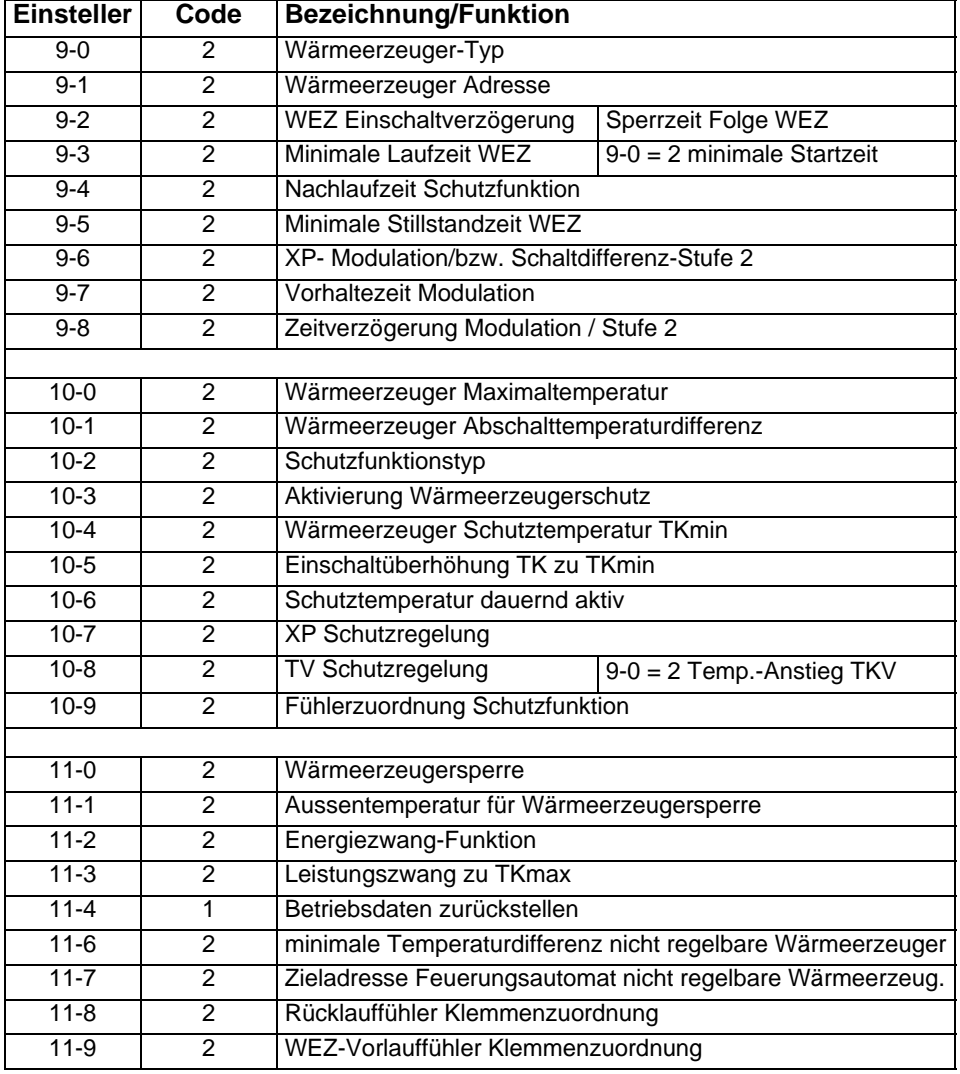

### <span id="page-31-0"></span>**4.8 Einstellebene 12-19, Kaskadenmanagement**

In den Ebenen 12 bis 19 werden die Grundeinstellungen der einzelnen Wärmeerzeuger in der Kaskade vorgenommen. Sie erfolgen nur am Masterregler.

#### <span id="page-31-1"></span>**4.8.1 Grundfunktion Kaskadenmanagement**

Wird vom Wärmemanagement Wärme angefordert, werden die Kaskaden-Wärmeerzeuger Ein- bzw. Ausgeschaltet.

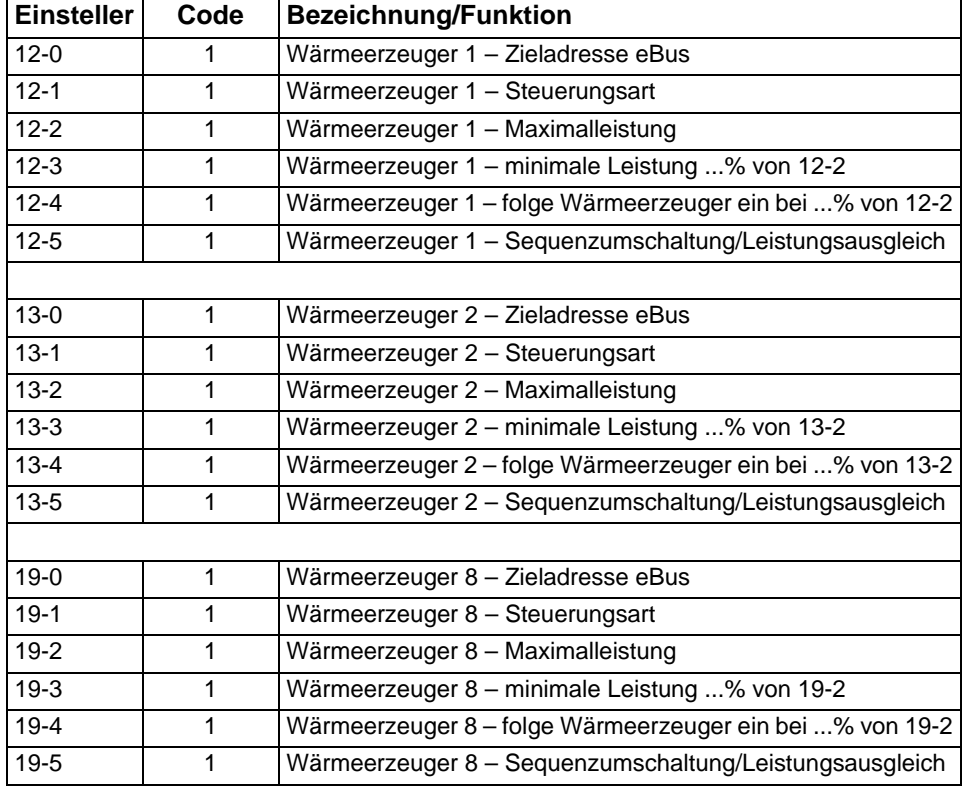

**Hinweis:** Für die 8 Wärmeerzeuger im Kaskadenmanagement steht je eine Einstellebene zur Verfügung. Die Prioritäten der einzelnen Wärmeerzeuger entsprechen der Reihenfolge der Einstellebenen. Einstellebene 12 hat die höchste und 19 die niedrigste Priorität.

**Error Meldung:** Die Adresse der Störmeldung entspricht der Kaskadenebene

- Er1 Wärmeerzeuger in Ebene 12
- Er8 Wärmeerzeuger in Ebene 19

# <span id="page-32-0"></span>**5 Übersicht Einstelldaten**

### <span id="page-32-2"></span><span id="page-32-1"></span>**5.1 Einstellebene 3**

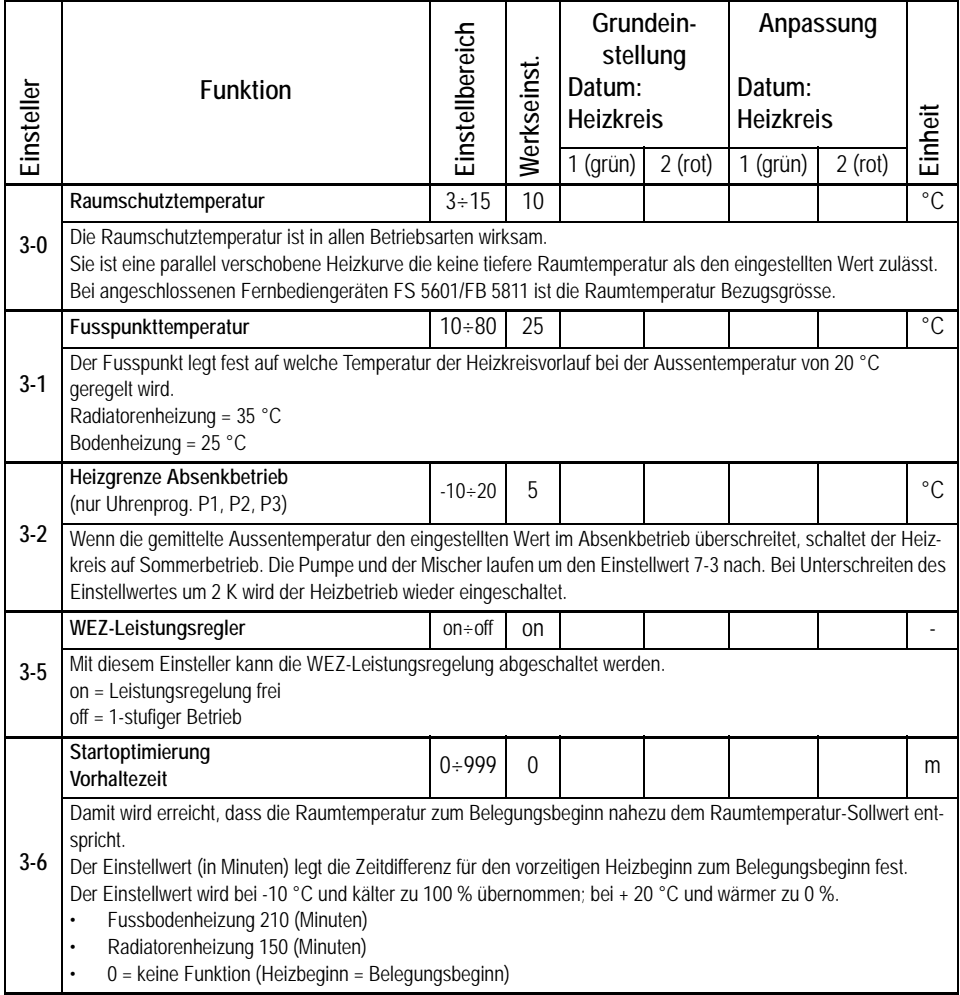

#### **Bedienungsanleitung IT 5711 OGZ**

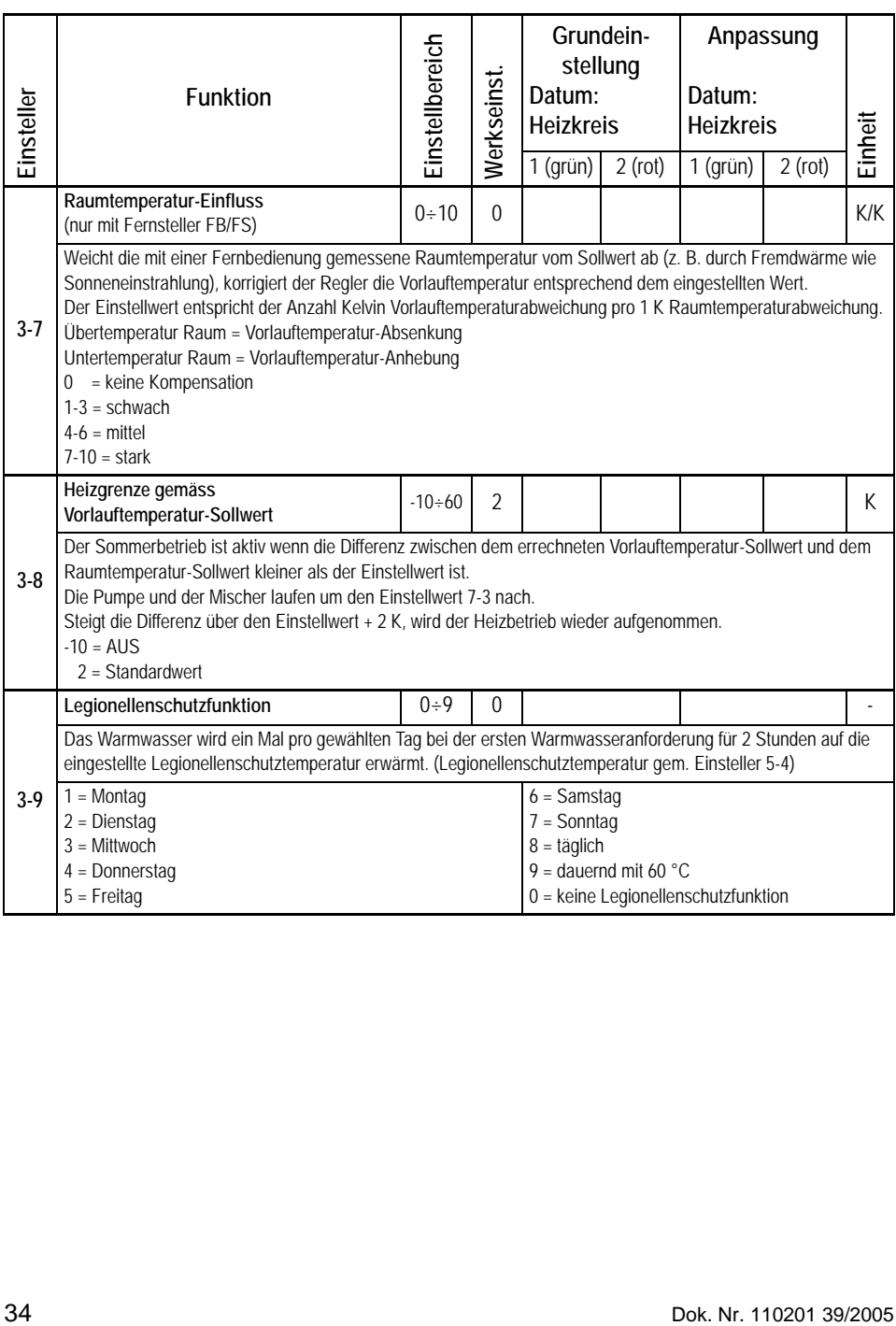

## <span id="page-34-0"></span>**5.2 Einstellebene 4 - Anlagenkonfiguration**

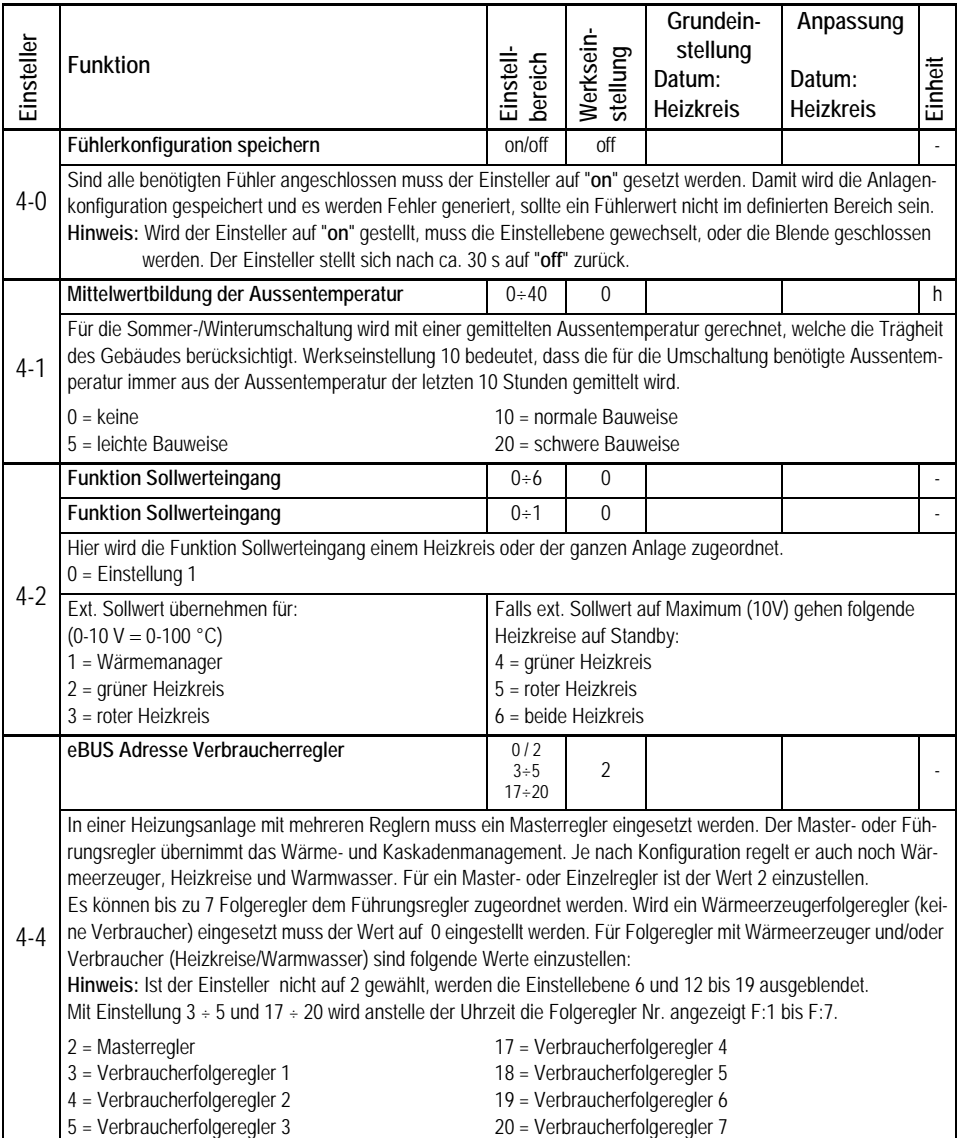

#### **Bedienungsanleitung IT 5711 OGZ**

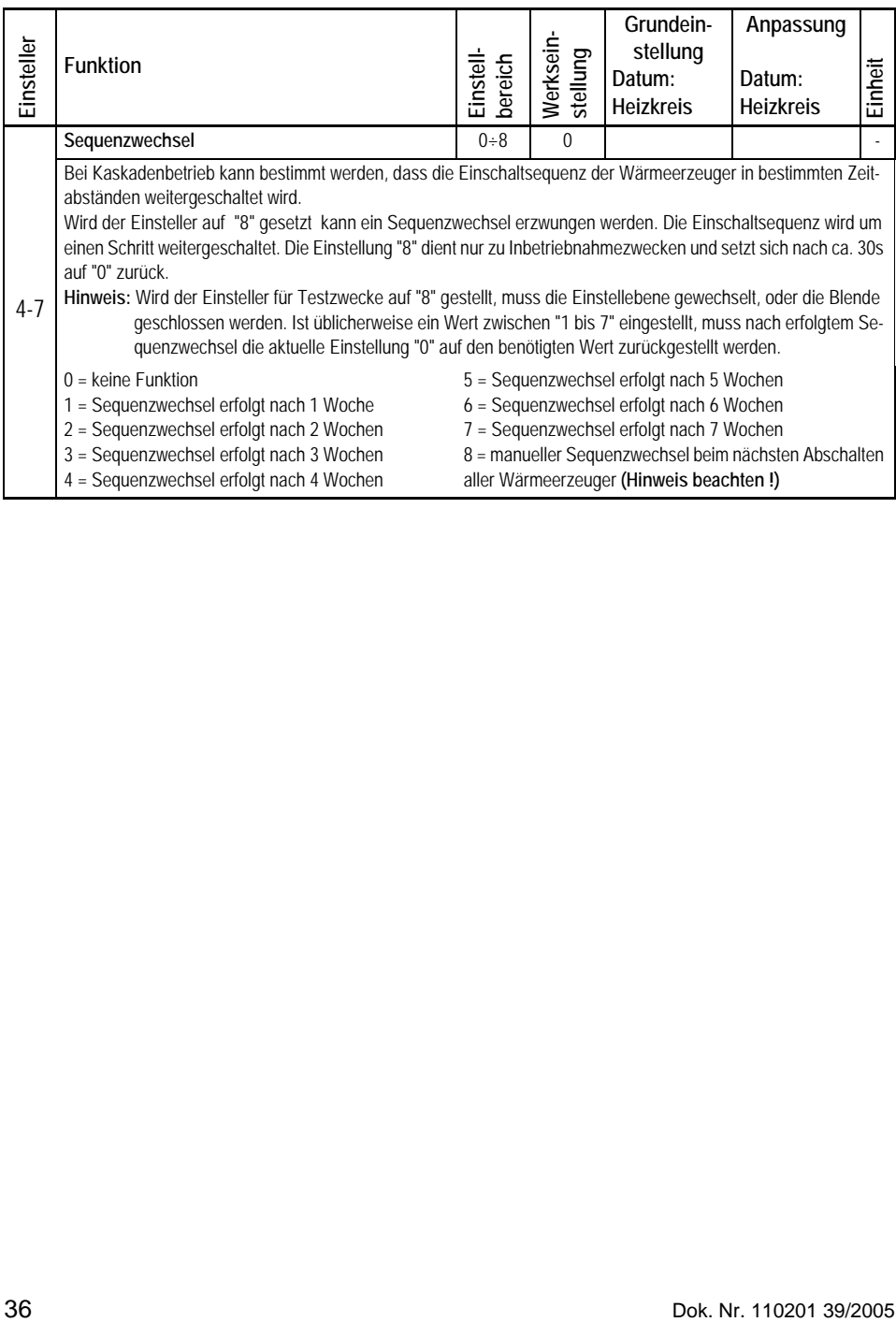

## <span id="page-36-0"></span>**5.3 Einstellebene 5 - Warmwasserbereitung**

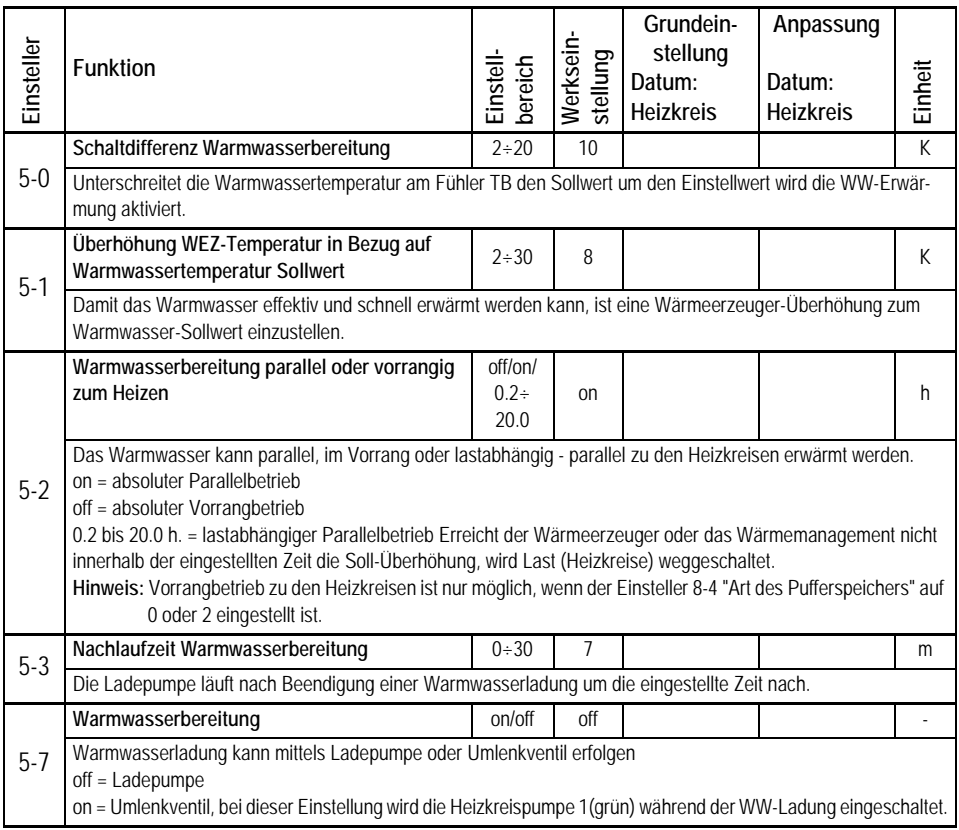

# <span id="page-37-0"></span>**5.4 Einstellebene 6 - Wärmemanagement**

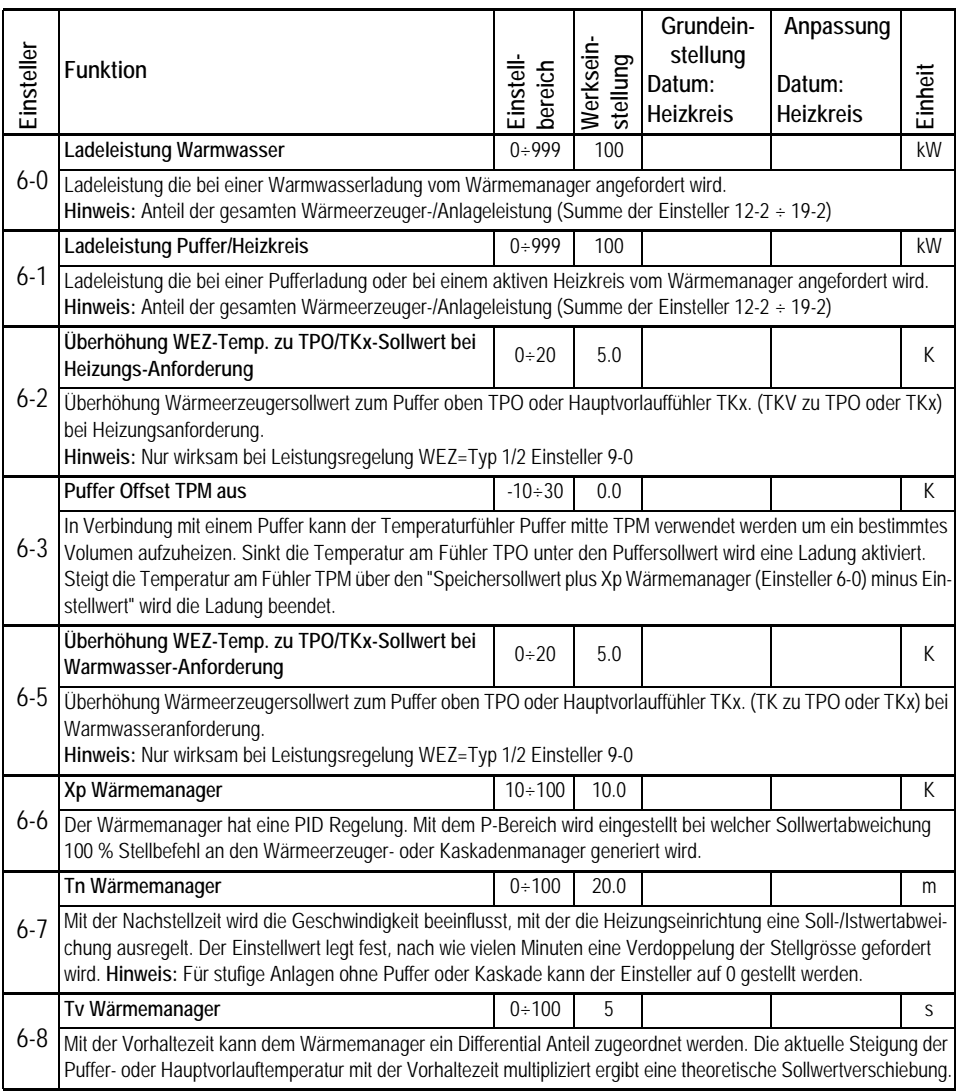

### <span id="page-38-0"></span>**5.5 Einstellebene 7 - Heizkreise**

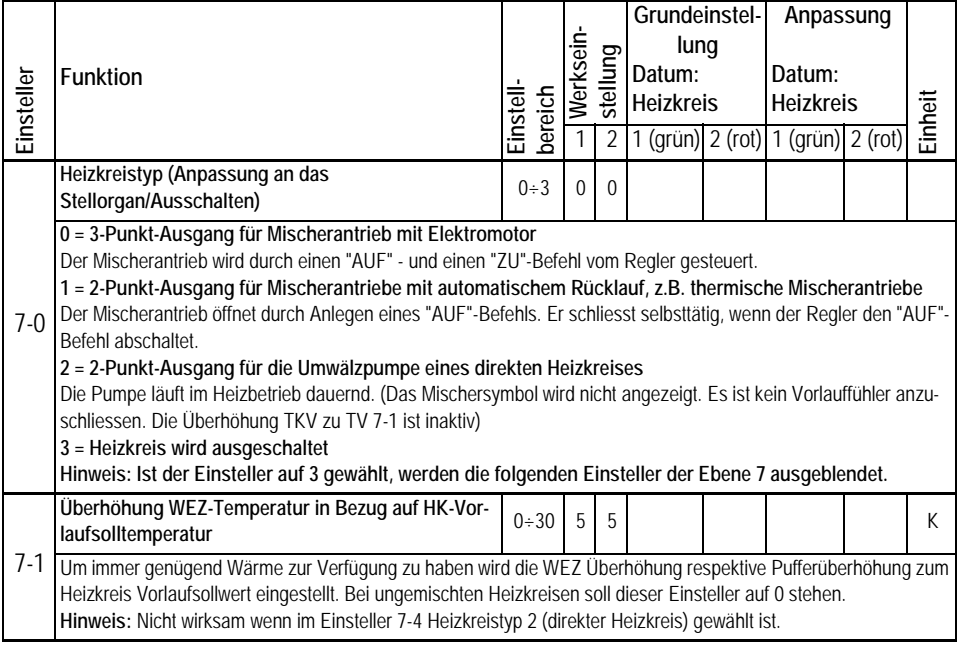

### <span id="page-39-0"></span>**5.6 Einstellebene 8 - Solar- und Pufferfunktionen**

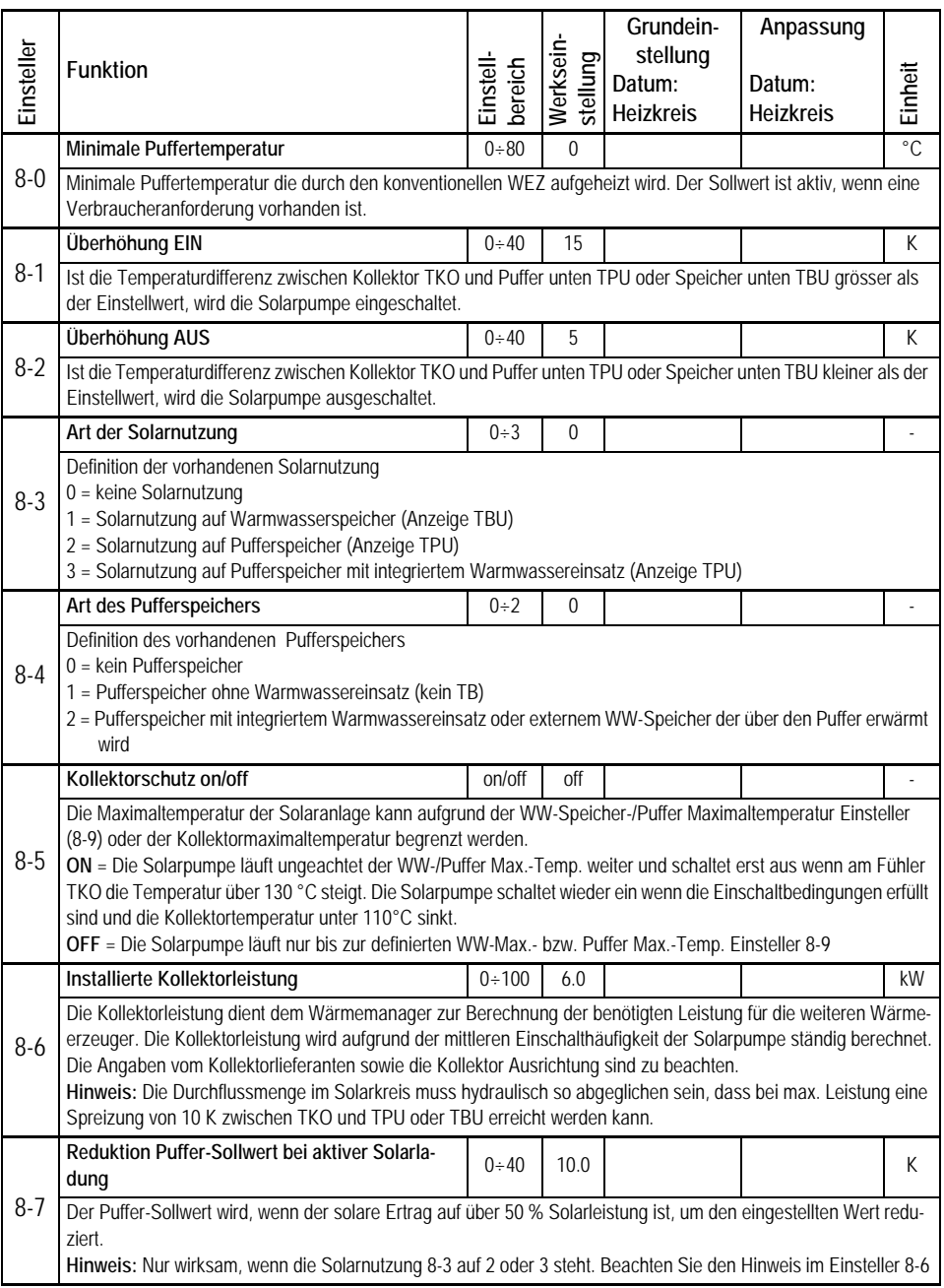

#### **Bedienungsanleitung IT 5711 OGZ**

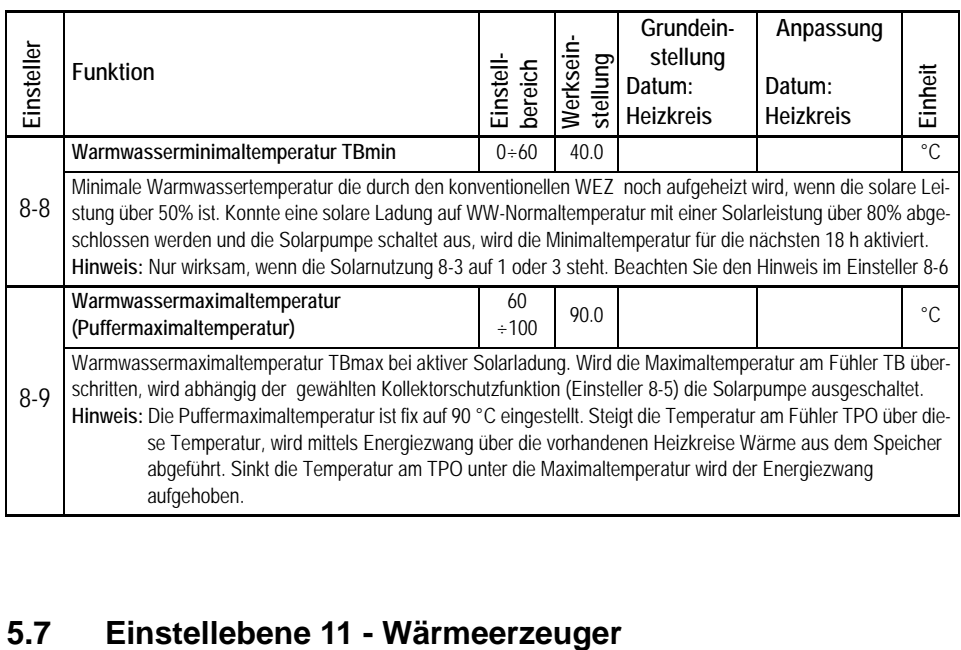

<span id="page-40-0"></span>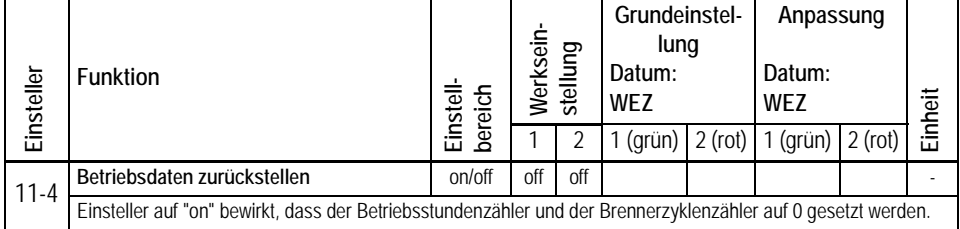

### <span id="page-41-0"></span>**5.8 Einstellebene 12 - WEZ 1 Kaskadenmanagement**

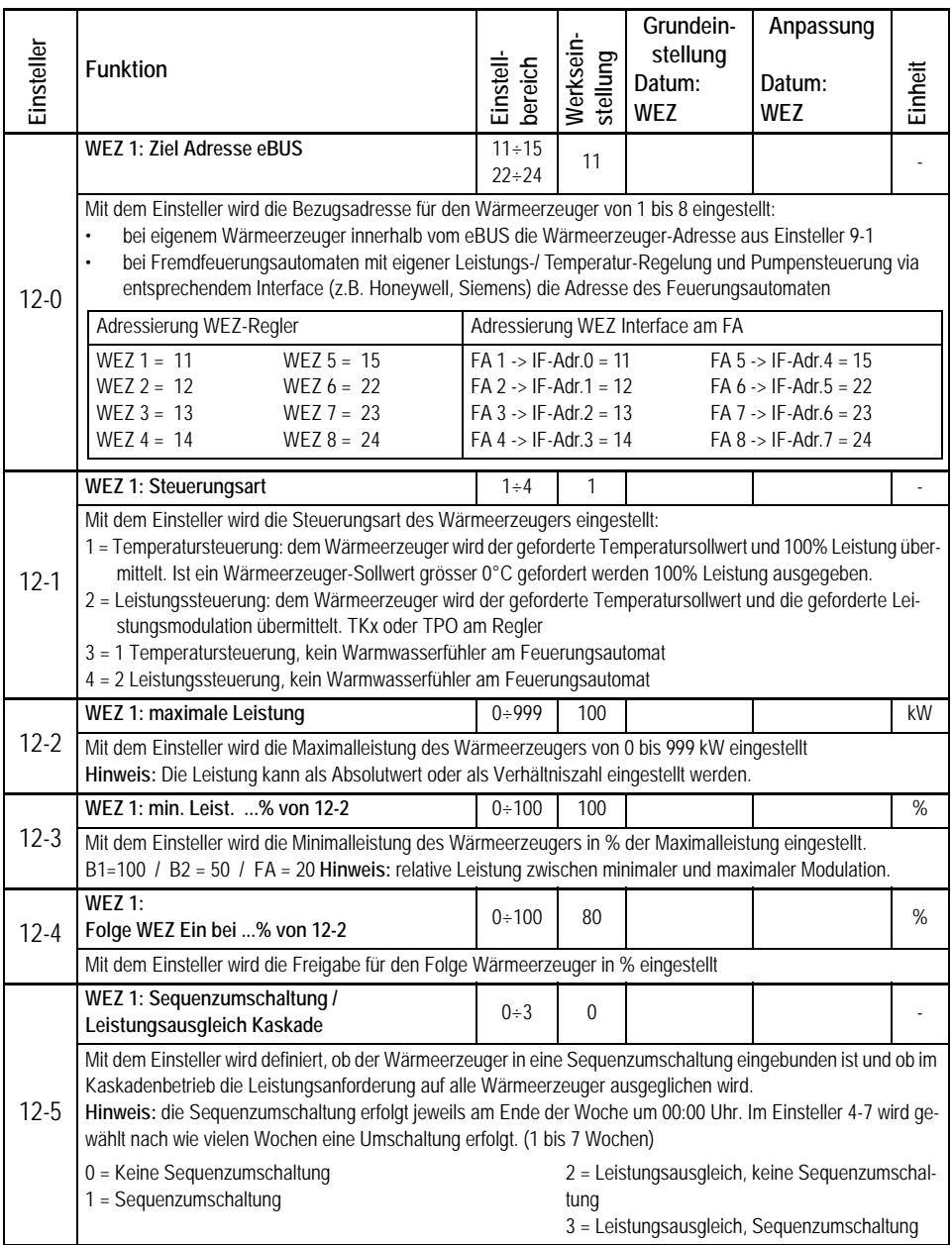

**Hinweis:**Für die 8 Wärmeerzeuger im Kaskadenmanagement steht je eine Einstellebene zur Verfügung.

(Die Ebene legt die Priorität des Wärmeerzeugers in der Kaskade fest) Ist eine Störung anstehend, erfolgt die Anzeige der Adresse im Display entsprechend Kaskadenebene

Er 1 Wärmeerzeuger in Ebene 12

Er 2 Wärmeerzeuger in Ebene 13

Er 8 Wärmeerzeuger in Ebene 19

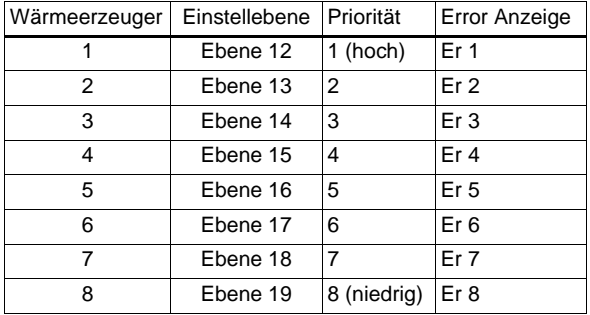

### <span id="page-43-0"></span>**5.9 Einstellebene 13 - WEZ 2 Kaskadenmanagement**

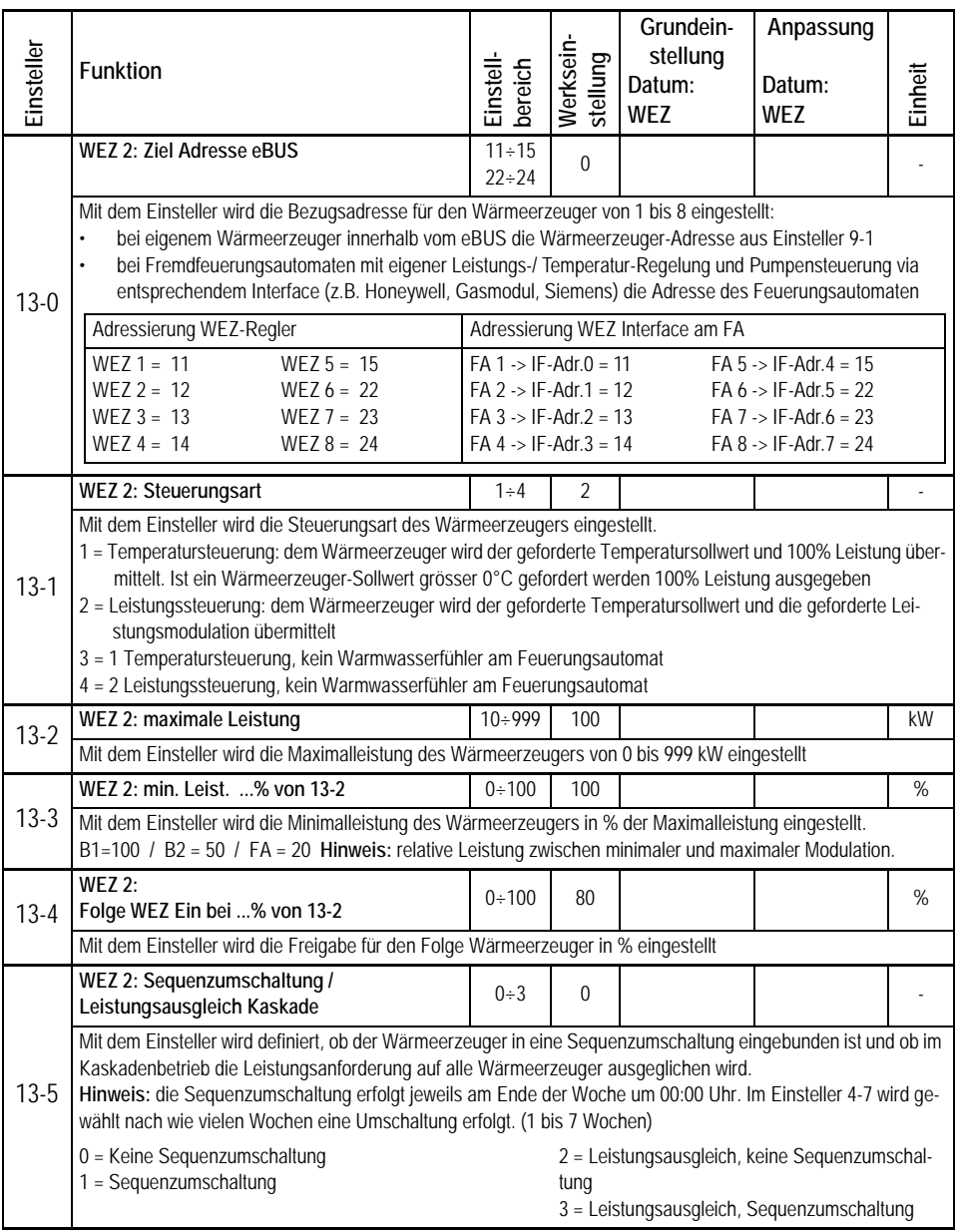

### <span id="page-44-0"></span>**5.10 Einstellebene 19 - WEZ 8 Kaskadenmanagement**

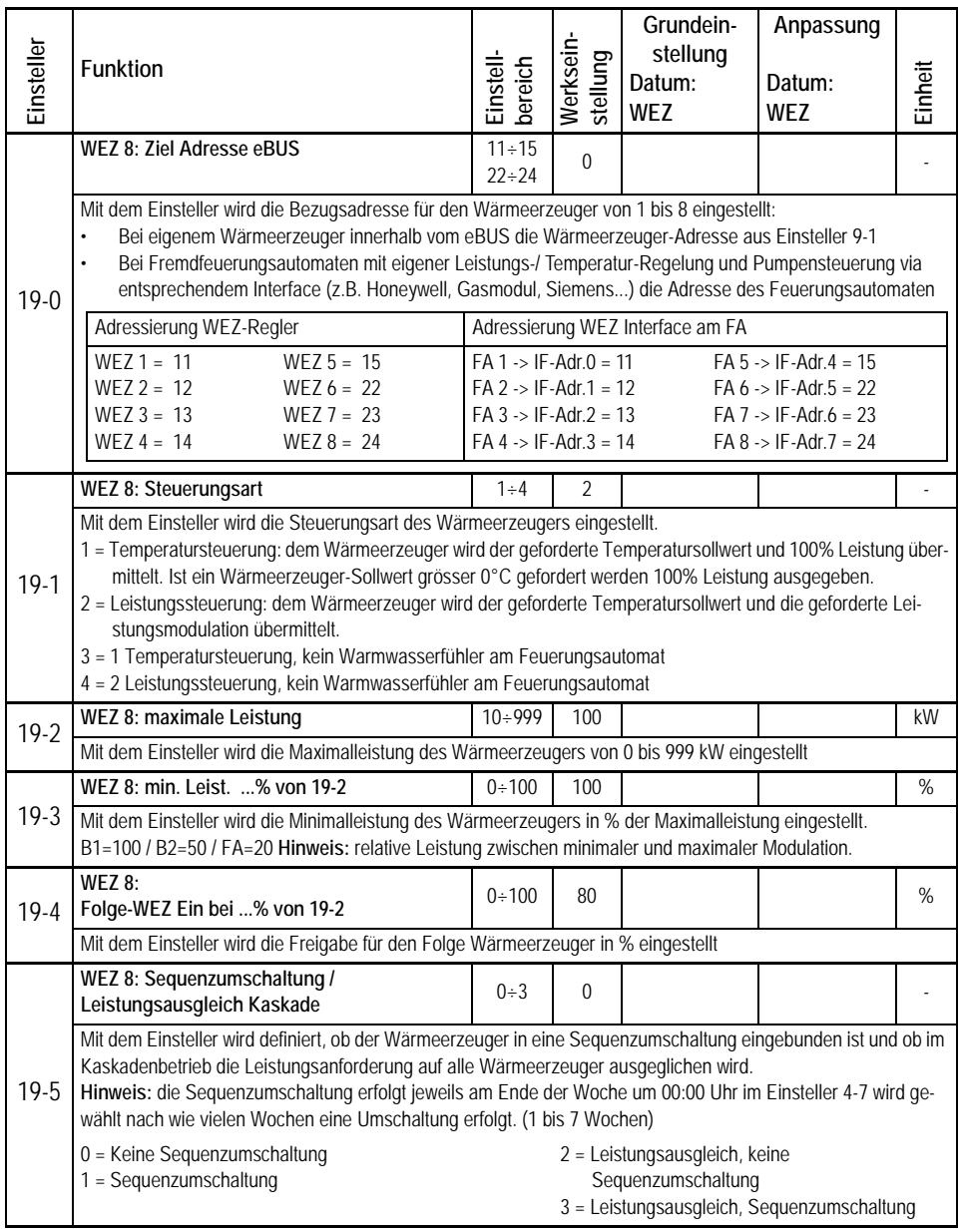

## <span id="page-45-0"></span>**6 Hilfe zur Inbetriebnahme und Fehlerbehebung**

### <span id="page-45-6"></span><span id="page-45-1"></span>**6.1 Prüfung des Reglers**

Um den Regler und die dazugehörende Einrichtung auf Funktion zu überprüfen, sollte nach der Inbetriebnahme des Wärmeerzeugers/Heizkreises der Displaytest nach Abschnitt: [2.1, Seite 12](#page-11-1) durchgeführt werden. Erscheint nach dem Abschluss des Displaytests die Normalanzeige, war der interne Funktionstest erfolgreich.

### <span id="page-45-7"></span><span id="page-45-2"></span>**6.2 Werkseinstellungen / RESET**

#### <span id="page-45-3"></span>**6.2.1 Betriebsdaten löschen**

Um die Betriebsdaten zurückzustellen muss der Einsteller 11-5 angewählt und auf "on" gestellt werden. Anwählen der Einstellebene 11 siehe ["3.4 Änderungen in co](#page-16-0)[dierten Einstellebenen 4 bis 19", ab Seite 17.](#page-16-0)

#### <span id="page-45-4"></span>**6.2.2 Entriegeln bei Fehlermeldungen (TEM-Feuerungsautomat)**

Siehe Bedienungsanleitung für Endverwender Dok. Nr. 108989

#### <span id="page-45-8"></span><span id="page-45-5"></span>**6.2.3 Werkseinstellungen zurückladen**

Für jeden Wärmeerzeuger/Heizkreis (rot/grün) können sämtliche uncodierten, und codierten Einsteller auf ihre Werkseinstellung zurückgeladen werden.

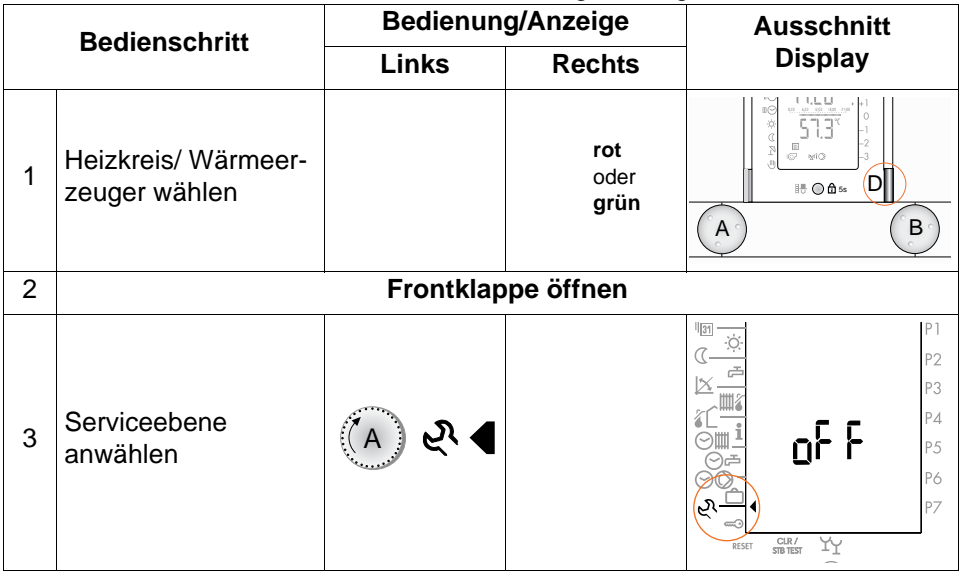

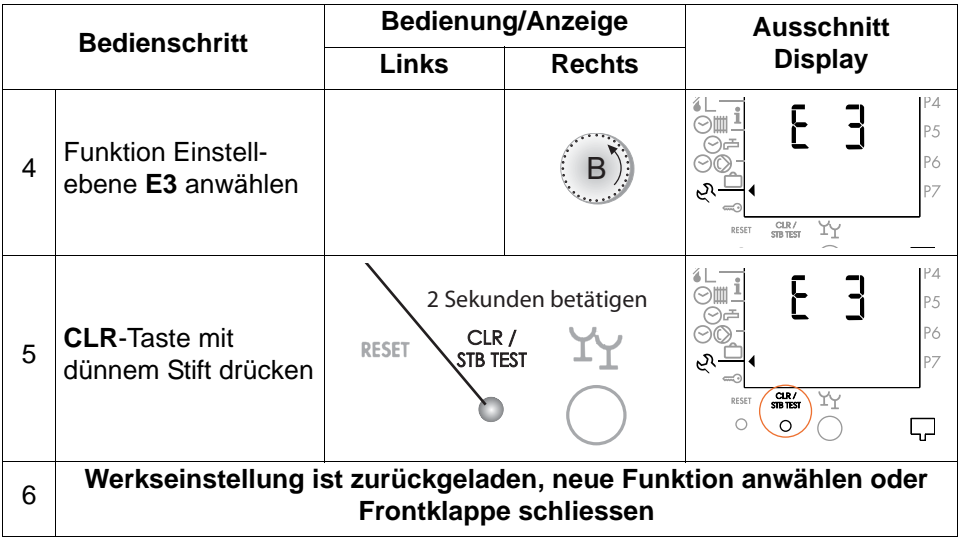

### <span id="page-47-1"></span><span id="page-47-0"></span>**6.3 Funktionen der Heizungsumwälzpumpen**

Umwälzpumpen sind in Betrieb wenn:

- die Aussentemperatur unter der Heizgrenze liegt
- der Raumfrostschutz aktiv ist (Aussentemperatur kleiner als 2 °C)
- die Funktion "Handbetrieb" gewählt ist
- eine Energiezwangsfunktion vom Wärmeerzeuger (Einsteller 11-2) aktiviert ist

<span id="page-47-3"></span>Pumpennachlauf wirkt, wenn

- die Aussentemperatur im Heizbetrieb über die Heizgrenze ansteigt
- im Heizbetrieb die Vorlauftemperatur den Sollwert der Heizgrenze überschreitet
- im Absenkbetrieb die Aussentemperatur über 4 °C bzw. über die Absenkheizgrenze ansteigt
- die Stromversorgung bei der Inbetriebnahme oder nach einer Unterbrechung wieder anliegt.
- <span id="page-47-2"></span>• die RESET-Taste betätigt wird

<span id="page-47-4"></span>Pumpen- und Mischerstandschutz täglich: 12.00 Uhr:

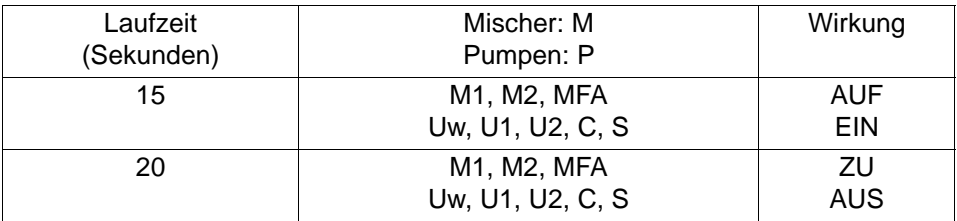

### <span id="page-48-4"></span><span id="page-48-3"></span><span id="page-48-0"></span>**6.4 Fernsteller FS 5601 und Fernbedienung FB 5811**

#### <span id="page-48-1"></span>**6.4.1 Fernsteller FS 5601/Fernbedienung FB 5811 anschliessen**

#### **Anschlussbelegung:**

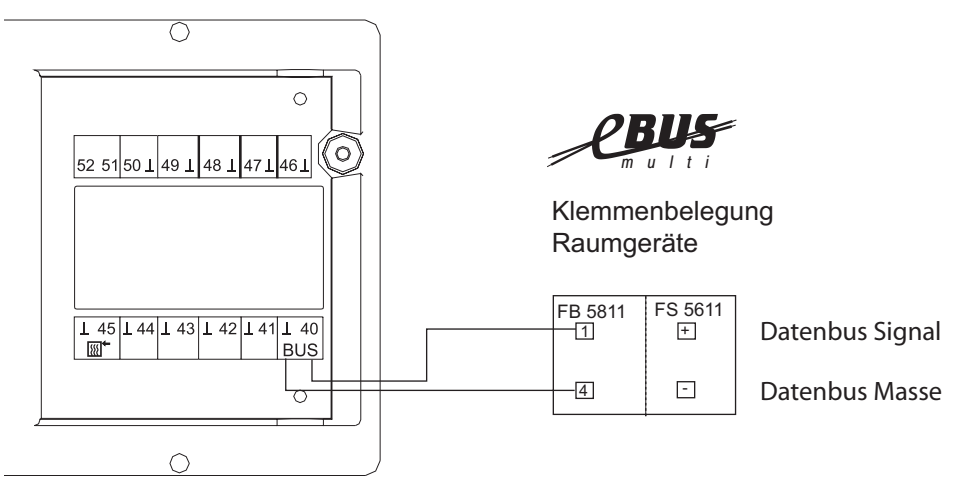

#### <span id="page-48-2"></span>**6.4.2 Inbetriebnahme eines Fernstellers FS 5601 oder einer Fernbedienung FB 5811**

- Vor dem Anschluss der eBUS-Verbindung, muss der Regler ausgeschaltet werden. Nachdem die Verbindung hergestellt ist, wird die Frontklappe geschlossen und der Regler wieder eingeschaltet. Danach sollte die Kommunikation innerhalb von 2 Minuten aktiv sein.
- Prüfen Sie die Kommunikation, indem Sie Änderungen der Betriebsart oder der Raumtemperaturen vornehmen.
- Bei geöffneter Frontklappe, wird die Kommunikation mit der Fernbedienung unterbrochen und die zuletzt übermittelten Werte angezeigt. (Ausnahme: TI wird weiter übermittelt). Nach dem Schliessen der Frontklappe werden die Werte aktualisiert.

**Der Regler stellt nur einmal beim Einschalten innerhalb von ca. 2 Minuten über den eBUS die Kommunikation mit der Fernbedienung/ Fernsteller her. Kann innerhalb dieser Zeit keine Kommunikation hergestellt werden, so arbeitet der Regler ohne Fernbedienung/Fernsteller. Der Regler muss dann über den Hauptschalter ausgeschaltet und die Verbindungsleitung geprüft werden.**

#### <span id="page-49-2"></span><span id="page-49-1"></span><span id="page-49-0"></span>**6.4.3 Betrieb mit Fernsteller FS 5601 und Fernbedienung FB 5811**

Der Anschluss eines Fernstellers FS 5601 oder einer Fernbedienung FB 5811 wird im Display nicht gesondert angezeigt. Durch die Abfrage der aktuellen Raumtemperatur in der 2. Bedienebene  $\frac{1}{3}$  wird dies jedoch erkennbar.

An der Fernbedienung FB 5811 können alle Betriebsarten wie am Regler, Ausnahme: Handbetrieb, eingestellt werden. Im Display des Reglers werden die mit der Fernbedienung eingestellten Betriebsarten und die aktuelle Raumtemperatur (siehe Endverwenderanleitung 2. Bedienebene, Dok. Nr. 108989) angezeigt. Die Tabelle gibt einen Überblick, wie sich die Einstellungen am Fernsteller FS 5601 auf den Regler auswirken.

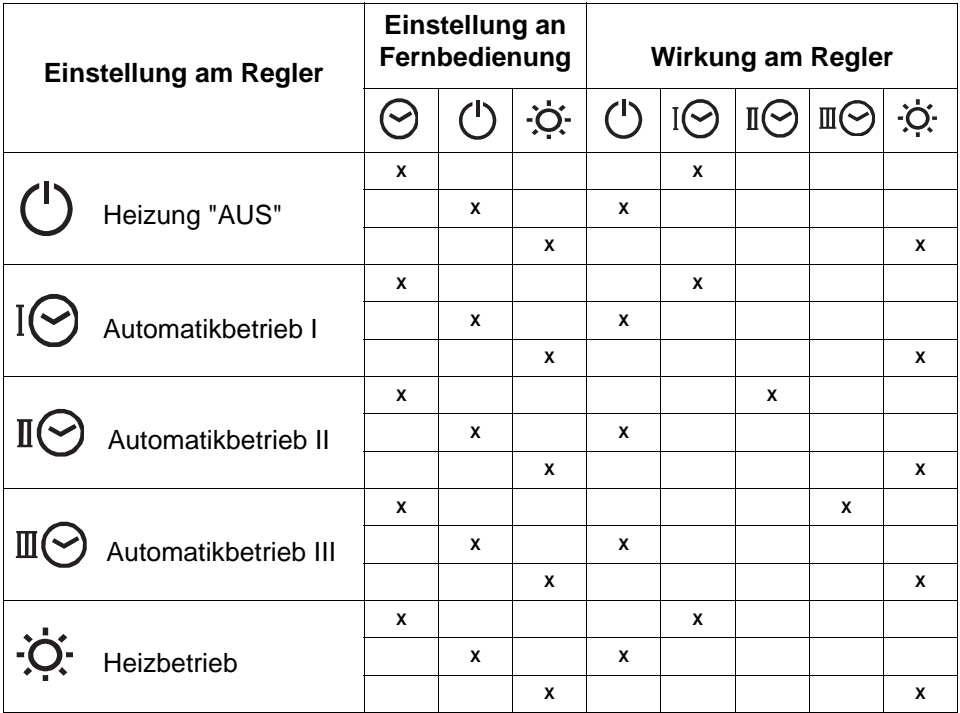

**Hinweise:** Sind die Einstellungen am Regler und der Fernbedienung unterschiedlich, wirken die Einstellungen der Fernbedienung. Werden am Regler nicht in der Tabelle aufgeführte Betriebsarten eingestellt, werden die Befehle des Fernstellers gesperrt.

# <span id="page-50-2"></span><span id="page-50-0"></span>**7 Technische Daten**

## <span id="page-50-1"></span>**7.1 Allgemein**

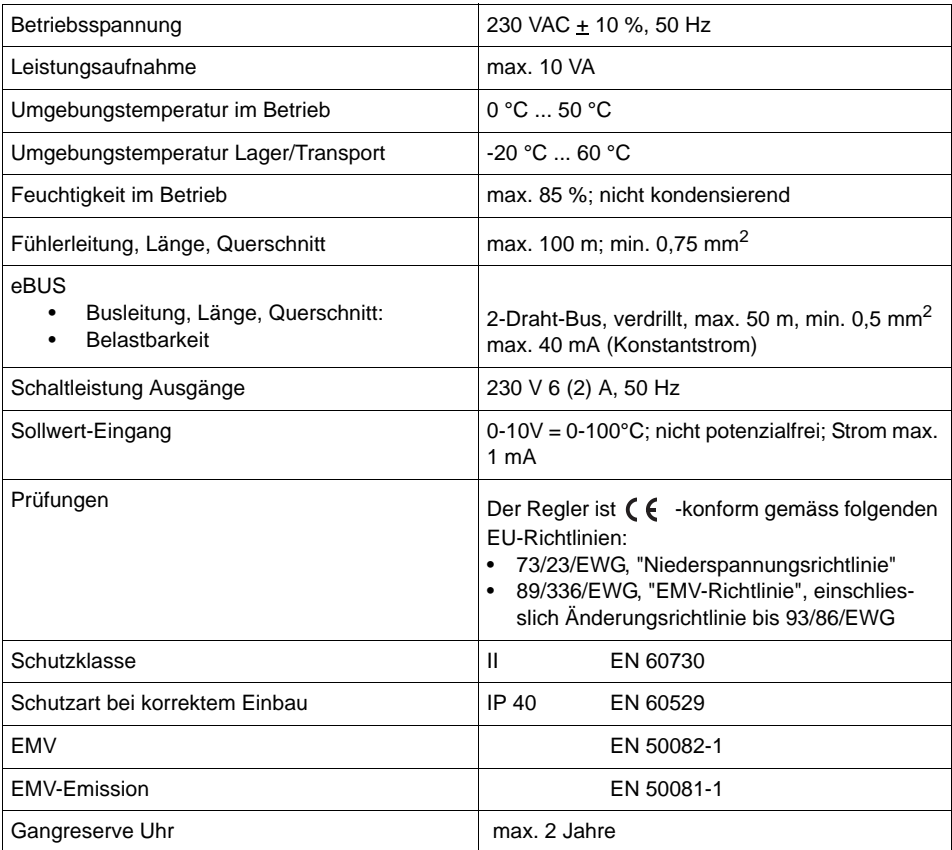

### <span id="page-51-1"></span><span id="page-51-0"></span>**7.2 Widerstand/Temperatur-Tabelle**

Alle Temperaturfühler haben die gleiche Charakteristik (NTC, 5000 Ω bei 25 °C). Die Widerstandswerte sind aus der nachstehenden Tabelle ersichtlicht.

Alle Temperaturfühler, die am Regler bzw. am Feuerungsautomaten angeschlossen sind, haben unterschiedliche Widerstandswerte. Diese sind aus der nachstehenden Tabelle ersichtlich.

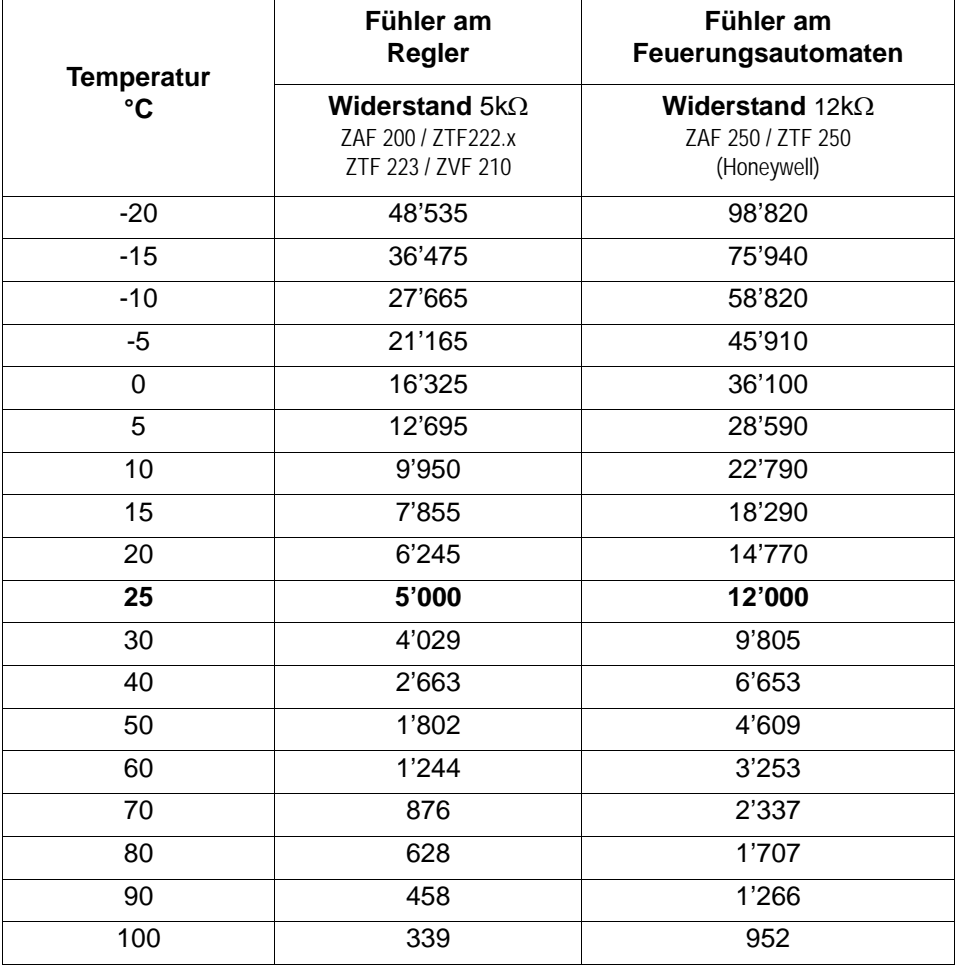

# <span id="page-52-3"></span><span id="page-52-0"></span>**8 Hydraulikvarianten**

### <span id="page-52-1"></span>**8.1 Variante 1: MFA = Uw2 IT 5711 MX**

**Hinweis:** Die Werkseinstellungen gelten für diese Hydraulik. WEZ2/Uw2 müssen aktiviert werden.

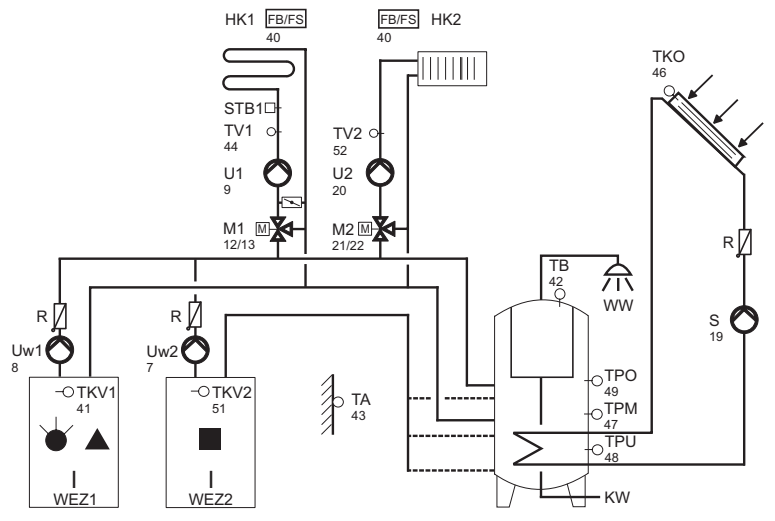

<span id="page-52-2"></span>**8.2 Variante 2: MFA = L IT 5711 MX**

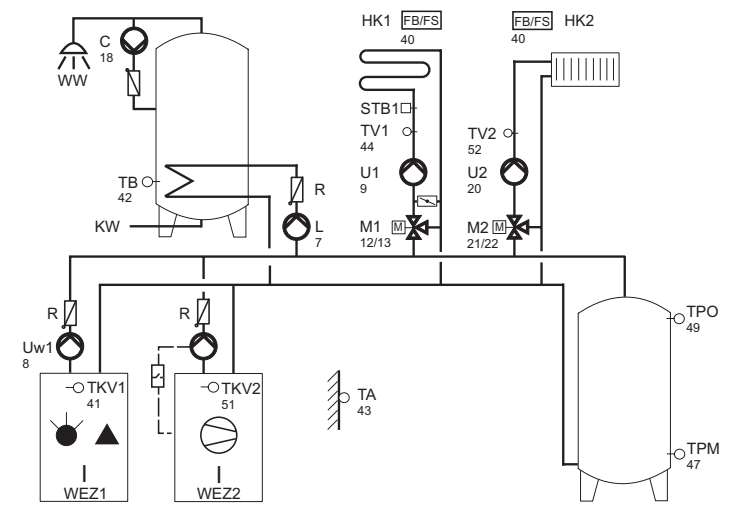

**Hinweis:** Der MFA kann für Ladepumpe oder WEZ-Pumpe eingesetzt werden! Rücklaufanhebung WEZ1 mit M1, U1 und TV1 Rücklaufanhebung WEZ2 mit M2, U2 und TV2

Dok. Nr. 110201 39/2005 53

# <span id="page-53-1"></span><span id="page-53-0"></span>**9 Erklärung der Abkürzungen**

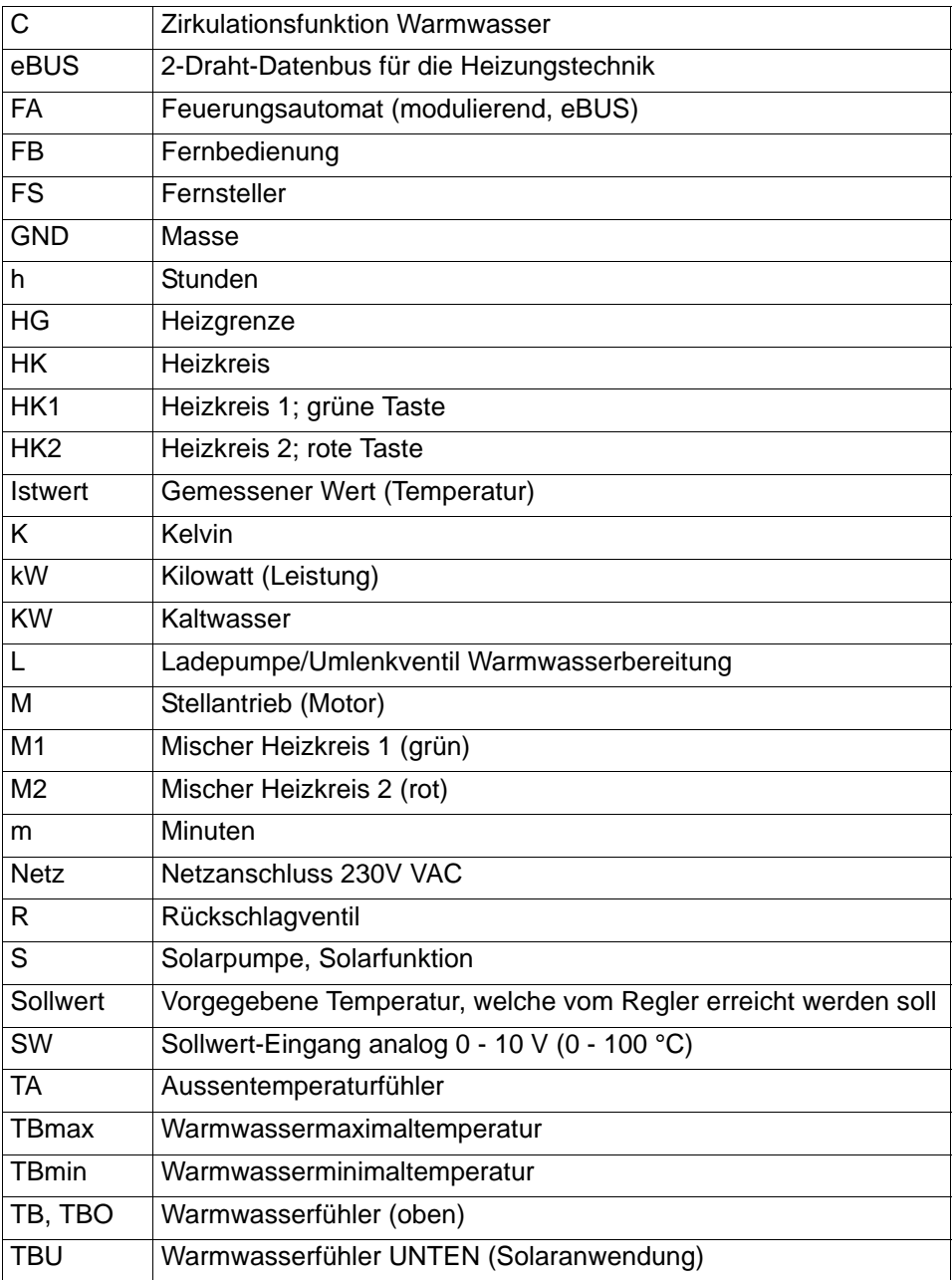

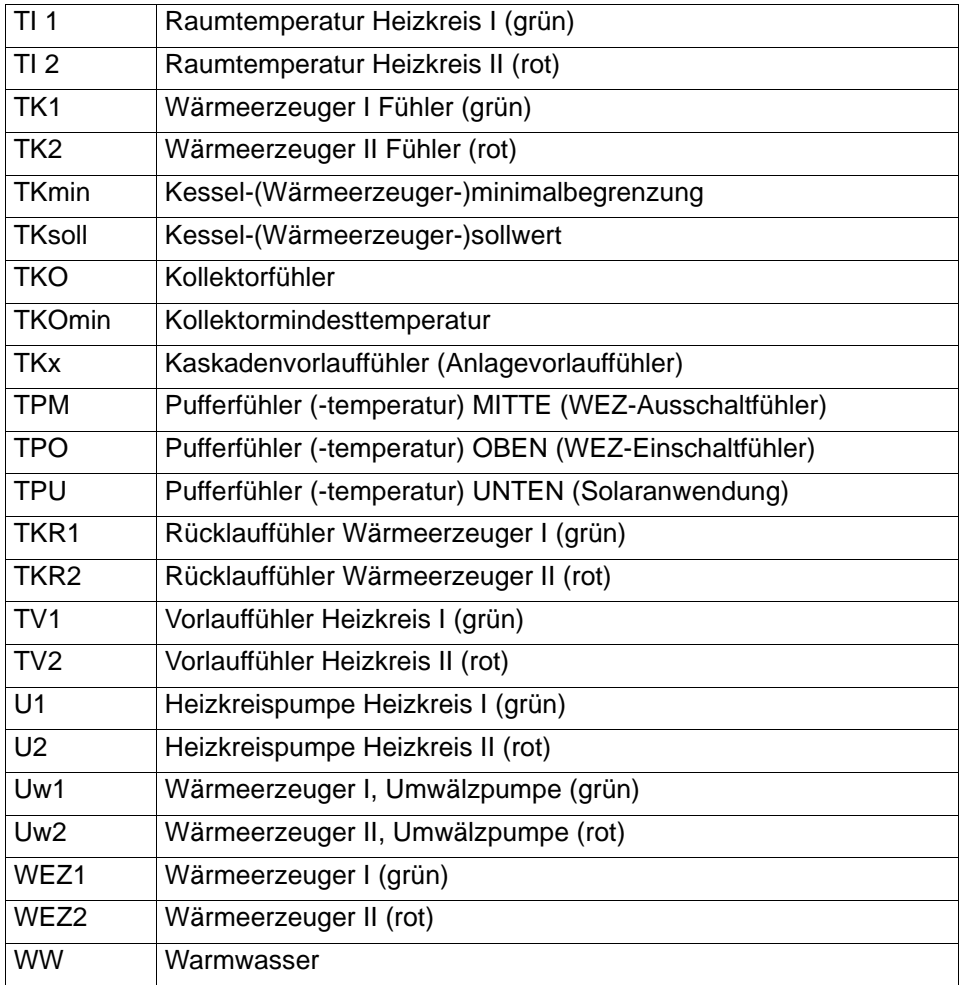

# <span id="page-55-0"></span>**10 INDEX**

### **A**

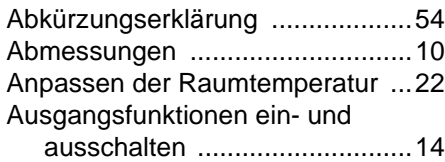

#### **D**

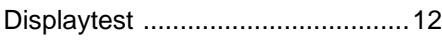

### **E**

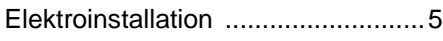

### **F**

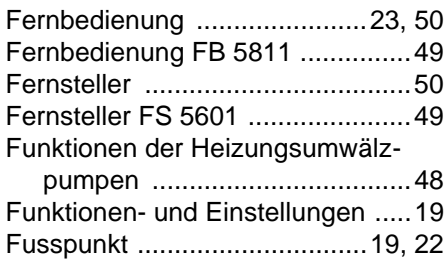

### **H**

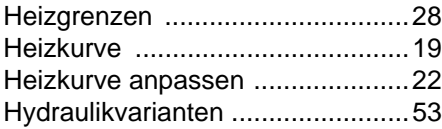

#### **I**

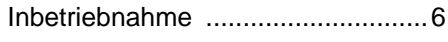

#### **K**

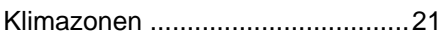

#### **M**

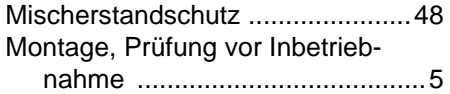

#### **P**

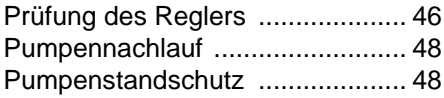

### **R**

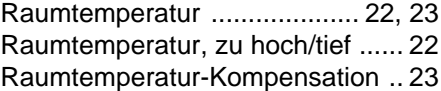

### **S**

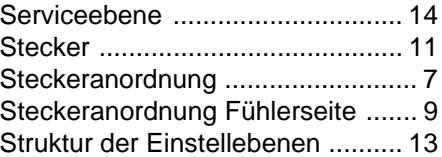

### **T**

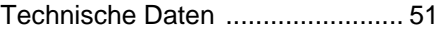

### **U**

[Übersicht Einstellebene 3 ............ 33](#page-32-2)

#### **W**

[Werkseinstellungen "Reset" ......... 46](#page-45-7) [Werkseinstellungen zurückladen . 46](#page-45-8) [Widerstand/Temperatur-Tabelle .. 52](#page-51-1) Notiz:

Notiz:

Notiz:

Herstellung oder Vertrieb: